# ActiveDAS

@版权2001 EVOC Technology Co., Ltd.

 $2001$  04 20 1

 为提高产品的可靠性,设计和功能, 本文所有信息若有变更,  $\overline{\phantom{a}}$  $\mathcal{L}(\mathcal{L}(\mathcal{L}))$  $\overline{\phantom{a}}$ 

## ActiveDAS **EVOC** Technology Co., Ltd. Windows 95/98/NT, Visual Basic, Visual C++ Intel Intel 2018 , where  $\overline{\phantom{a}}$

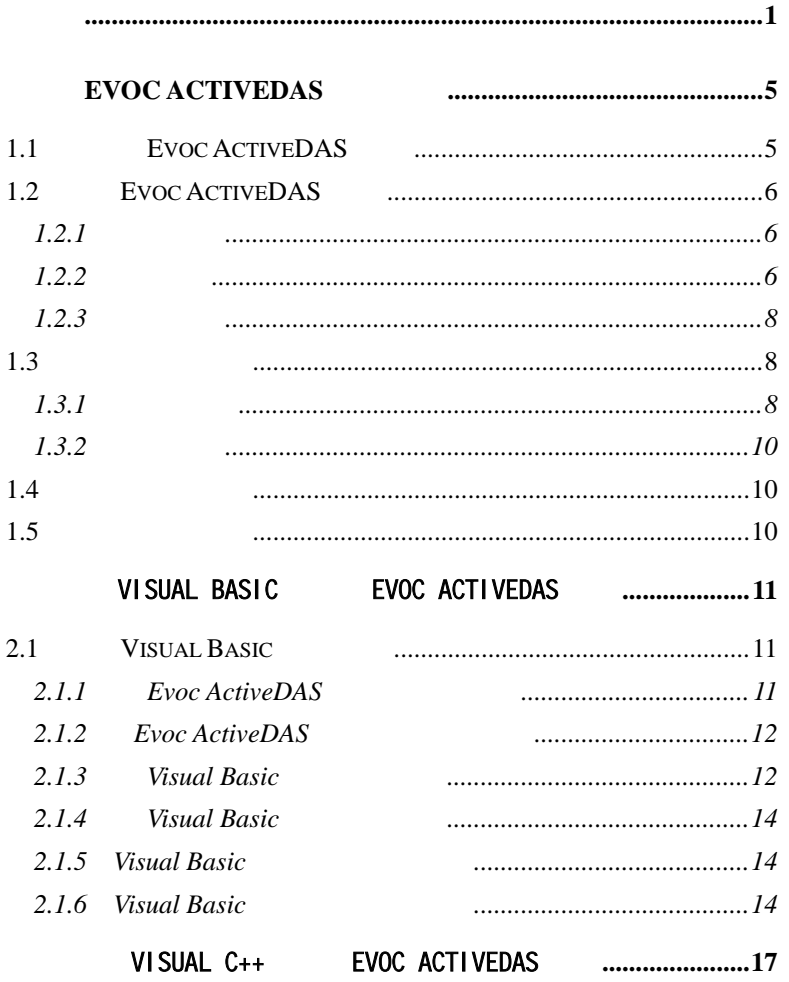

 $\frac{1}{2}$ 

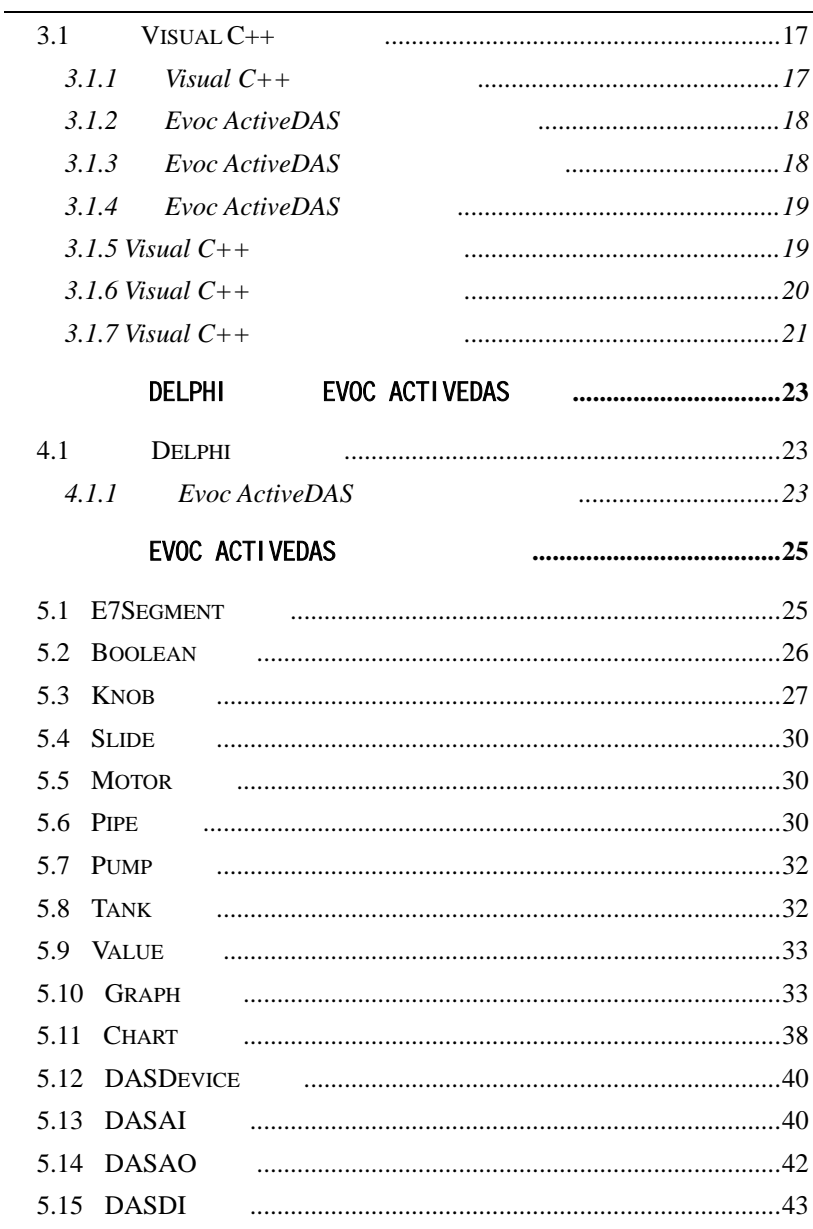

 $\overline{c}$ 

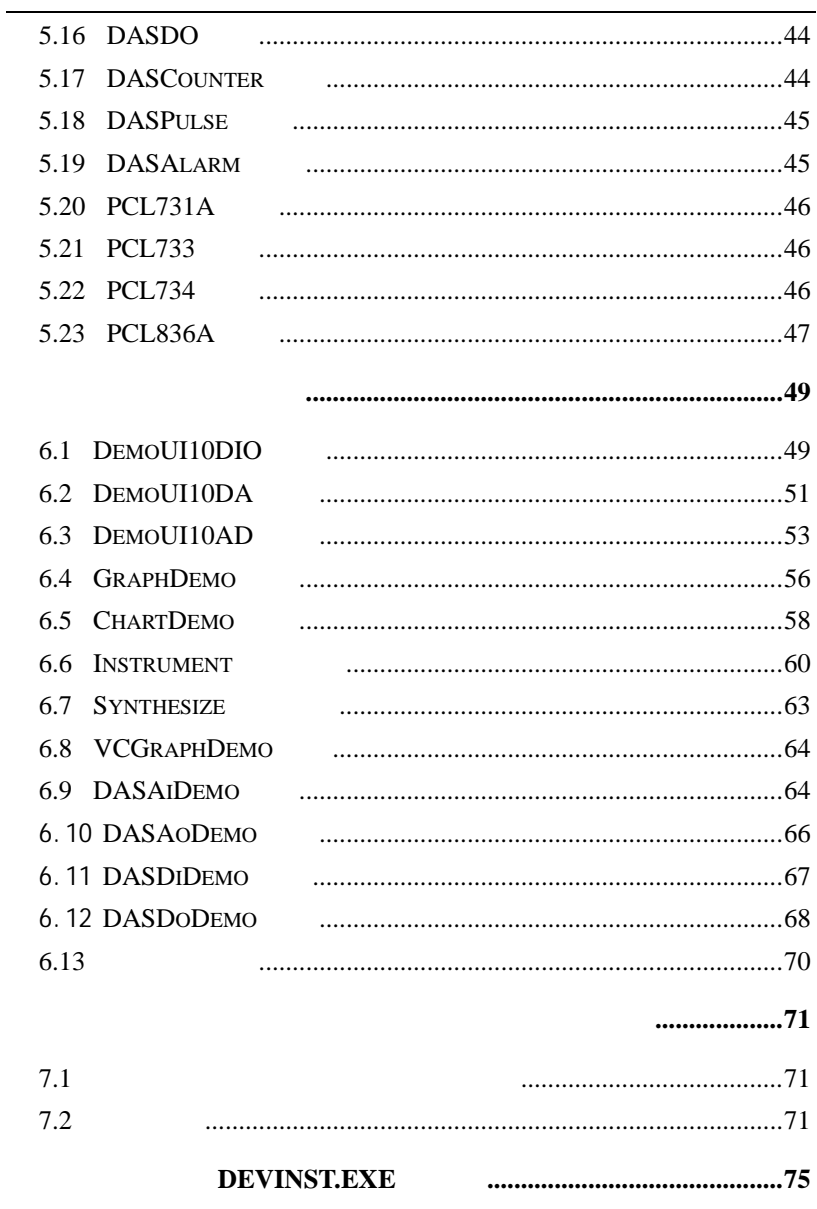

 $\overline{\mathbf{3}}$ 

## **Evoc ActiveDAS**

 $1.1$ 

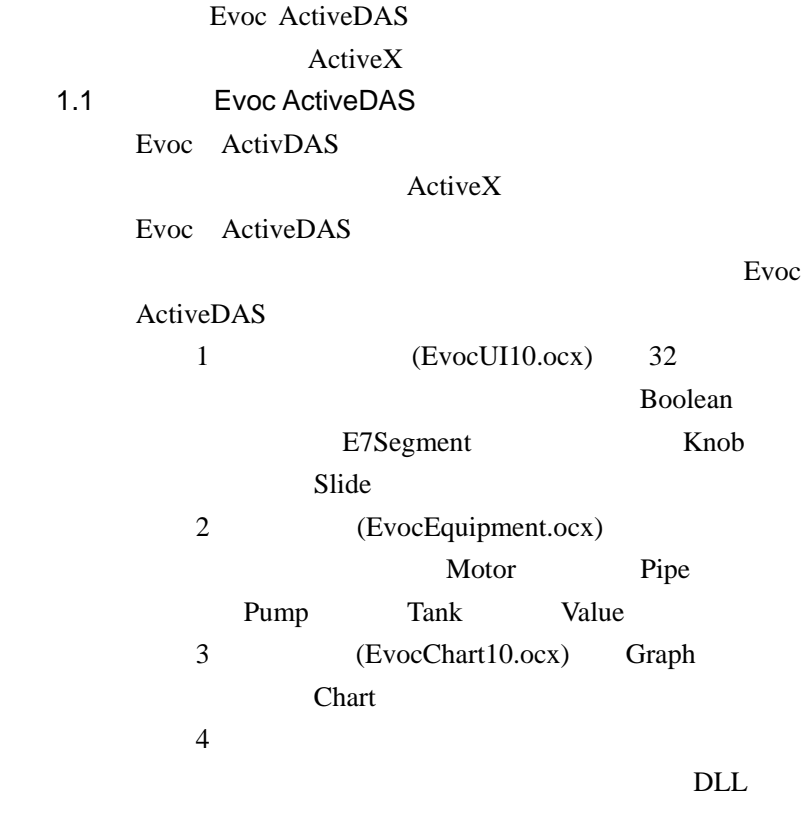

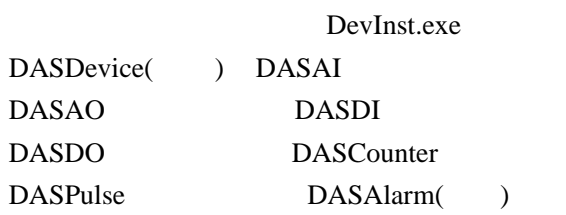

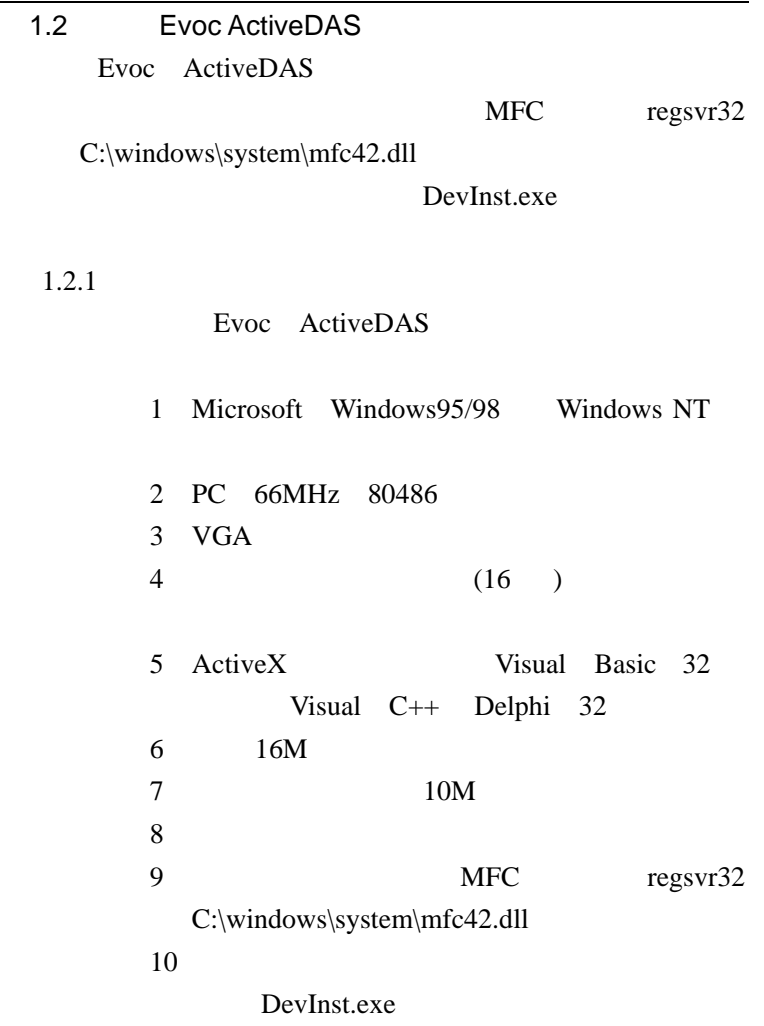

 $1.2.2$ 

Evoc ActiveDAS

## Setup.exe

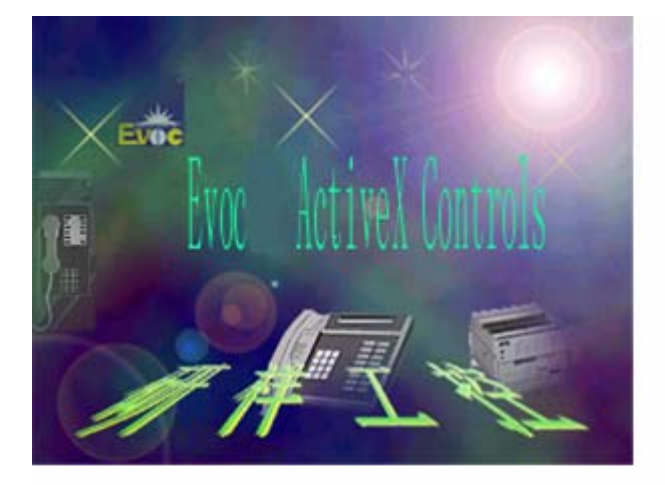

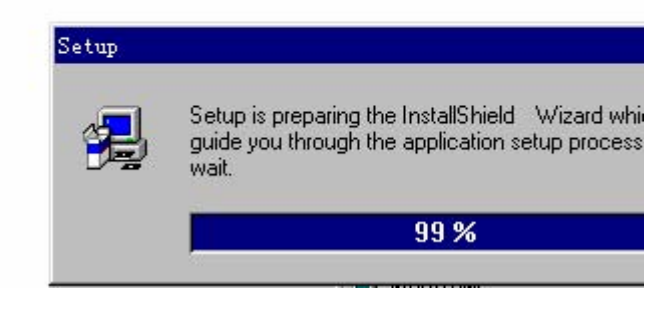

 $1.2.3$ 

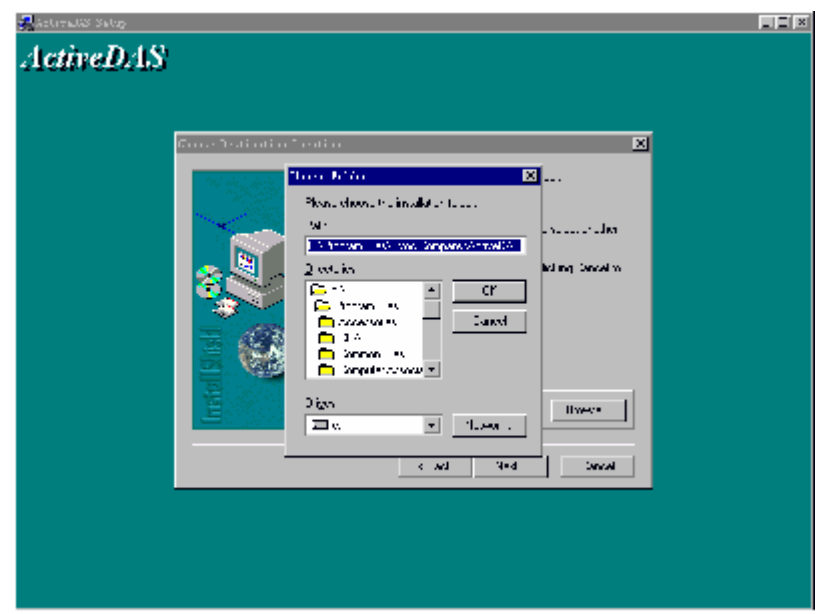

 $\W$ indows $\S$ ystem

 $1.3$ 

 $1.3.1$ 

Windows98 Windows NT

Visual Basic Delphi

Graph Visual Basic

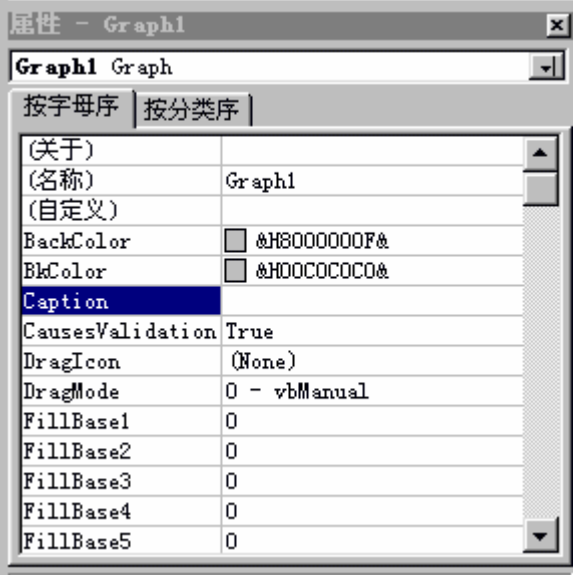

Graph

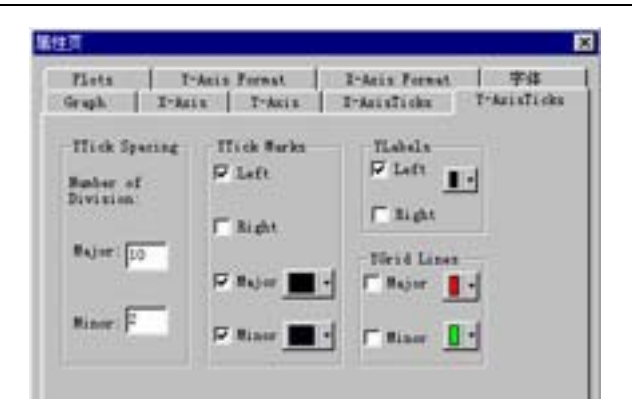

### $1.3.2$

Visual Basic Boolean Boolean1.Value=0

#### 1.4 使用控件的方法

ActiveX

 $\mathbf{C}$ :  $\mathbf{V}\mathbf{B}$ 

Graph1.PlotGraphs value

 $1.5$ 

Form

Visual Basic

Private Sub Graph1\_Click()

End Sub

## Visual Basic **Evoc ActiveDAS**

Visual Basic Evoc ActiveDAS

Visual Basic

DevInst.exe

MFC regsvr32 C:\windows\system\mfc42.dll 2.1 Visual Basic  $2.1.1$  Evoc ActiveDAS

> Evoc ActiveDAS Evoc ActiveDAS EvocUI10.ocx,

EvocEquiment.ocx, EvocChart10.ocx.

Evoc ActiveDAS

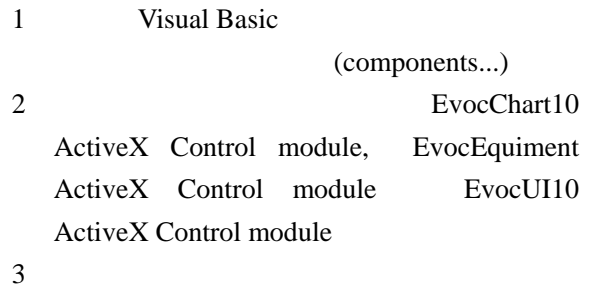

OK

## **2.1.2** Evoc ActiveDAS Evoc ActiveDAS

长**rm** 

 $2.1.3$  Visual Basic

Form Visual Basic

 $VB$ 

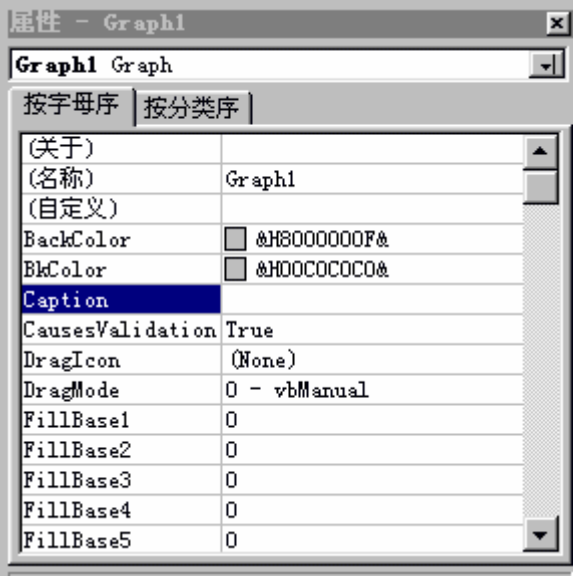

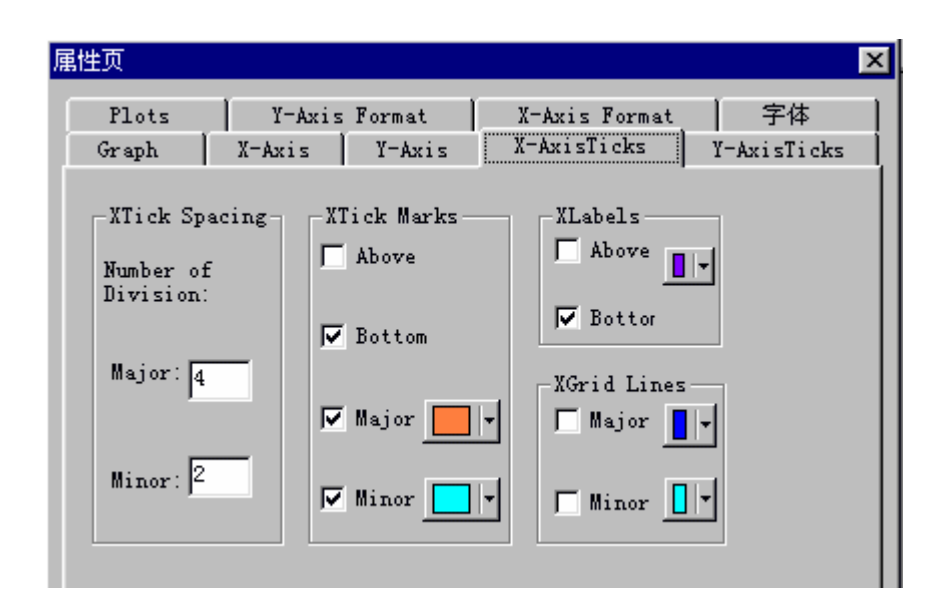

2.1.4 Visual Basic

Boolean1.value=0;

**2.1.5** Visual Basic ActiveX

 Graph1.PlotGraphs value **2.1.6** Visual Basic Form

> Visual Basic Private Sub Graph1\_Click()

> > End Sub

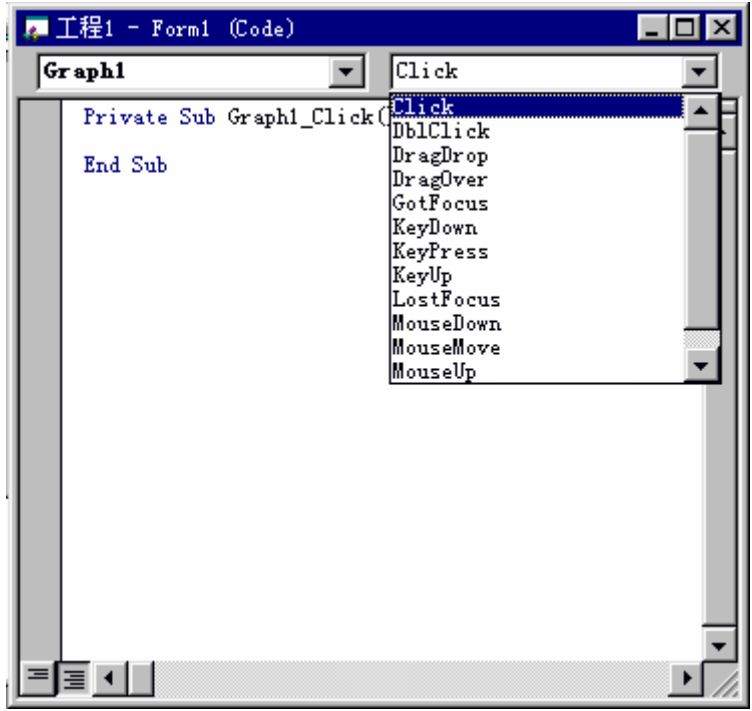

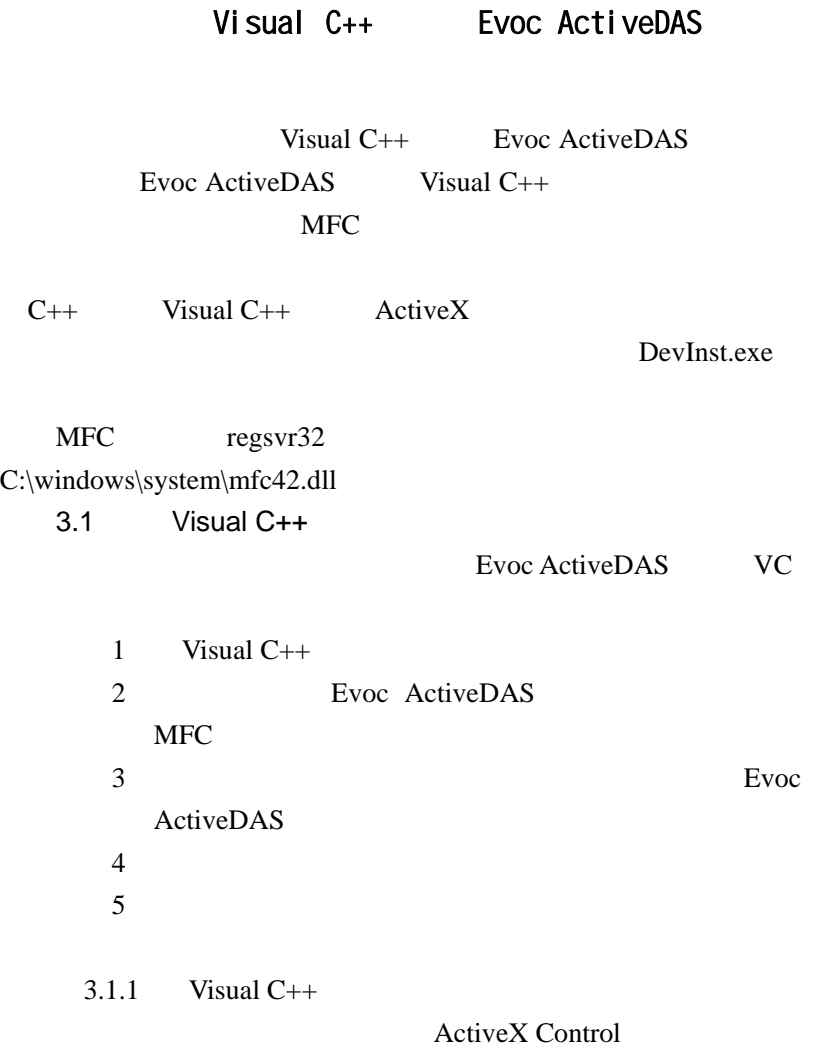

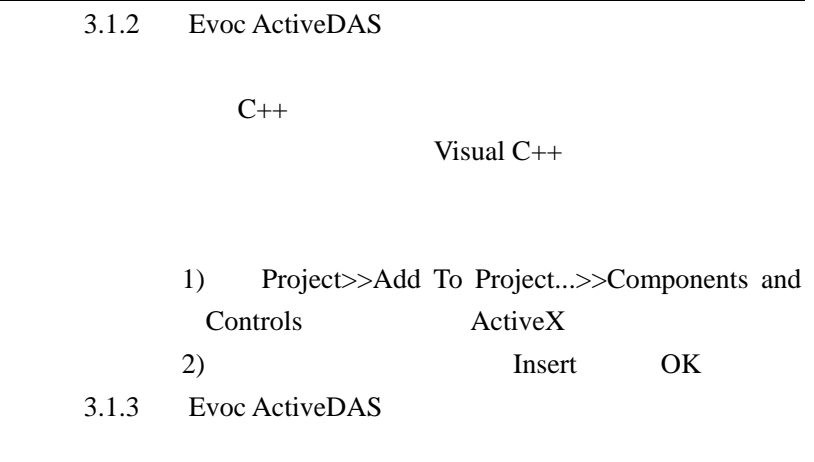

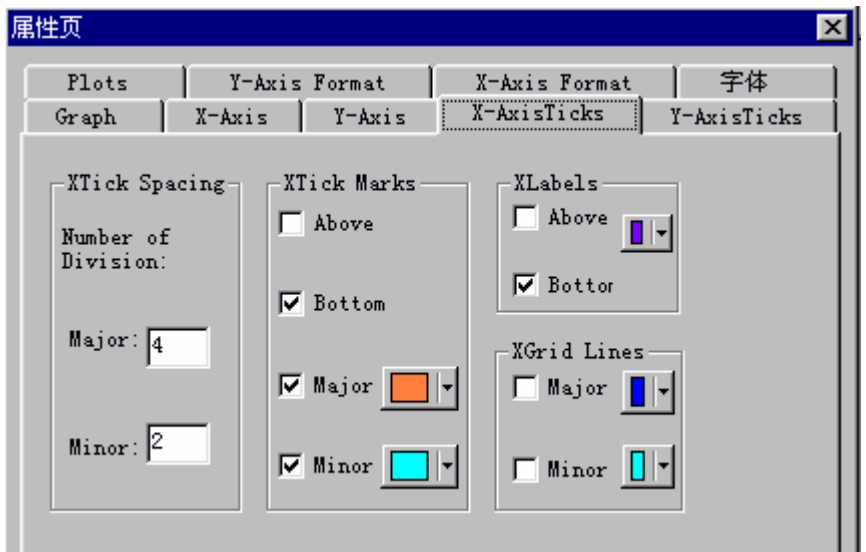

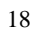

 $3.1.4$  Evoc ActiveDAS Visual  $C++$ Graph Chart Variant VB VCGraphDemo 1 VARIANT data SAFEARRAY FAR\* psa 2 VariantInit(&data);  $3$  $if(psa != NULL)$  SafeArrayDestroy(psa); VariantClear(&data); 4 OnButton1() double array[1024];

SAFEARRAYBOUND rgsabound[1];

SafeArrayCreate SafeArrayPutElement

3.1.5 Visual  $C++$ 

 $V\text{B}$ 

如:m\_graph1.GetCaption()

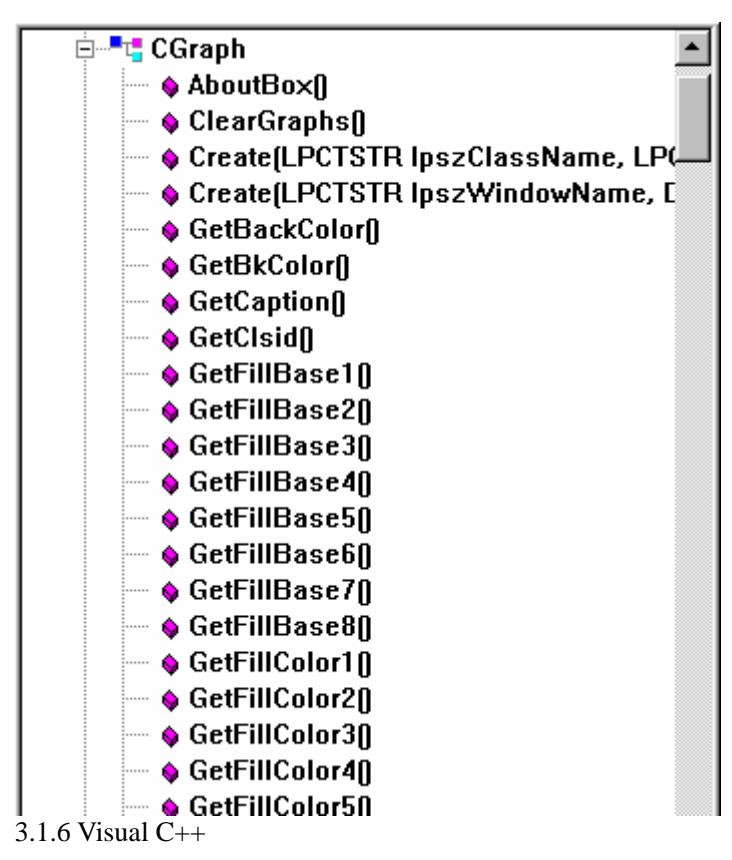

m\_graph1.PlotGraphs value

 $3.1.7$  Visual C++

 $1$ 2 Message Maps 3 Object ID  $4$  $5\,$ 

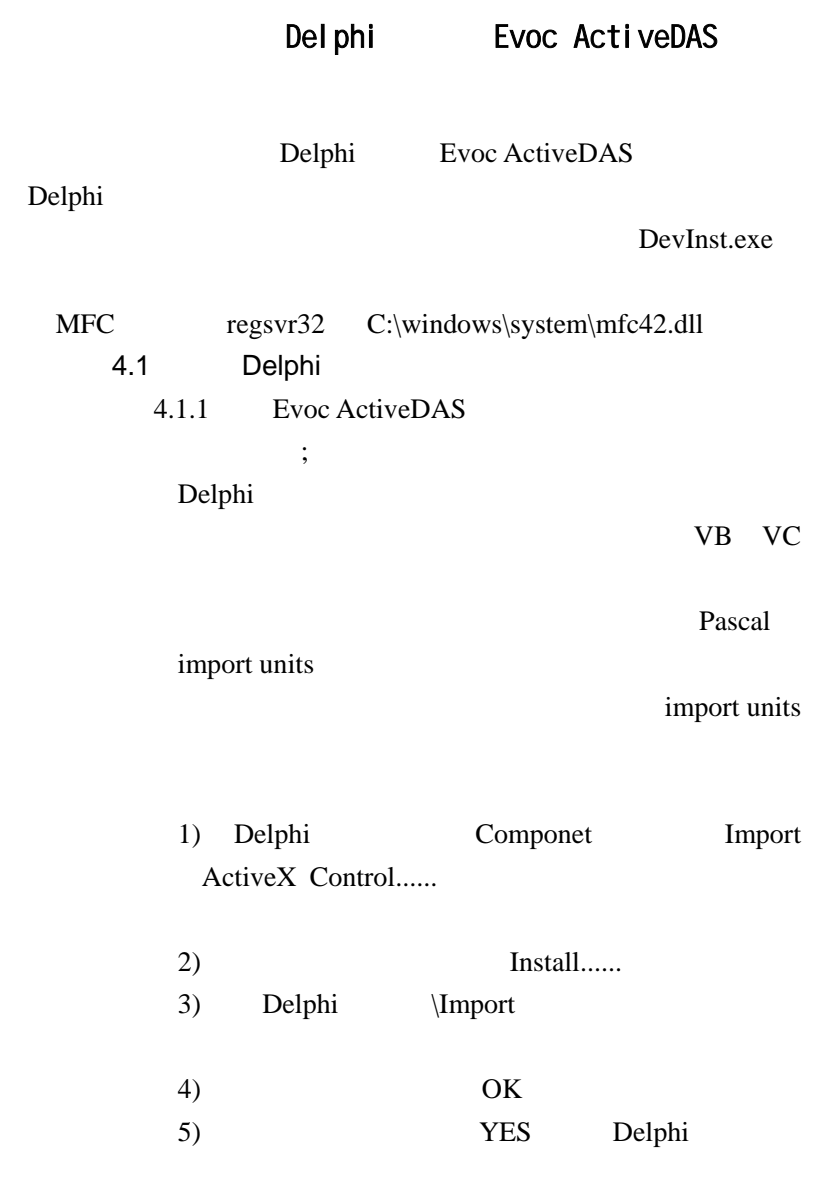

## Evoc ActiveDAS

 $5.1$ 

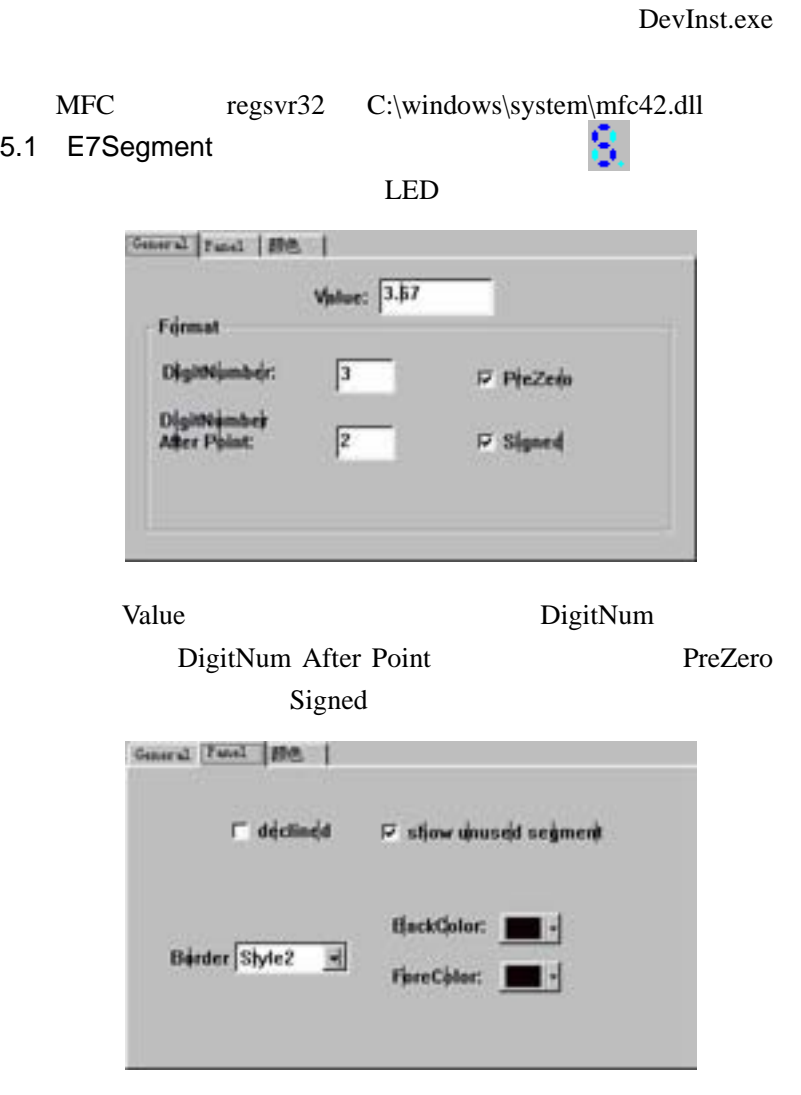

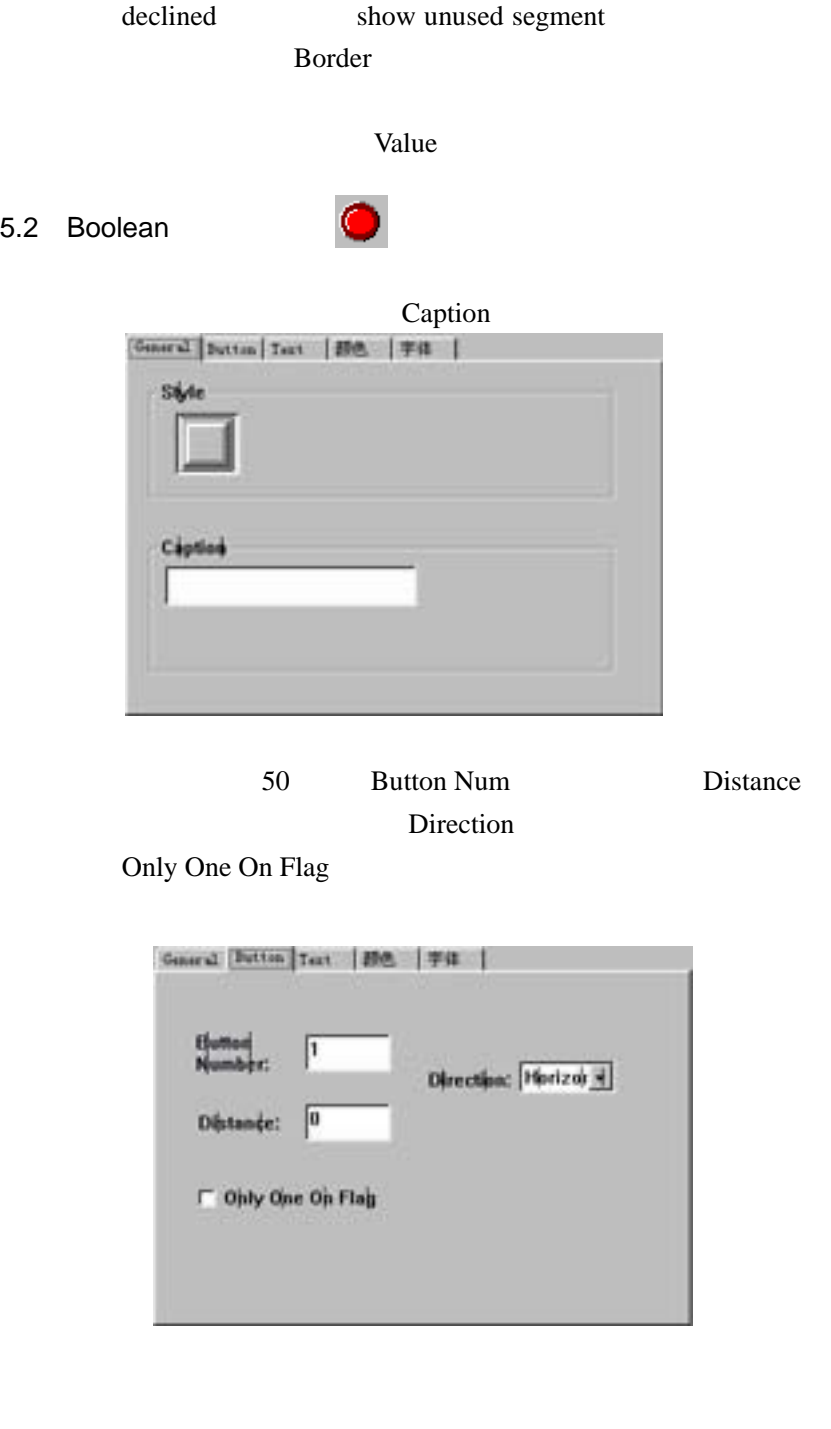

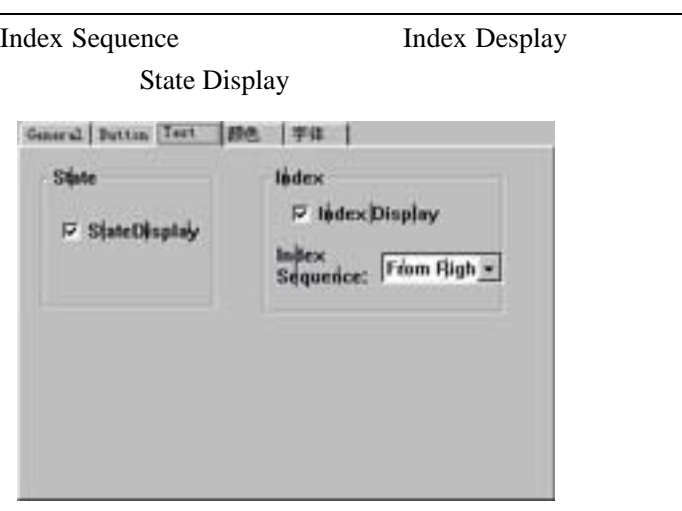

Value

Click

DemoUI10DIO PLG-812PG

#### 5.3 Knob

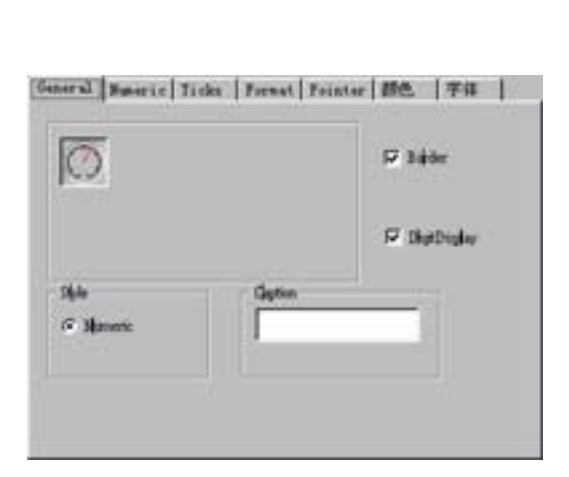

 $\overline{\mathbb{Q}}$ 

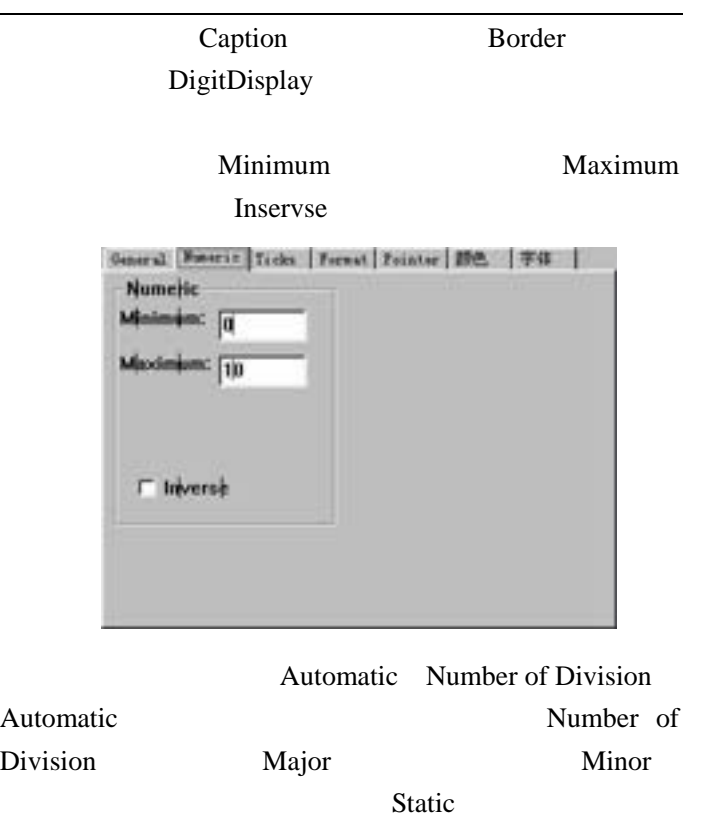

Labels

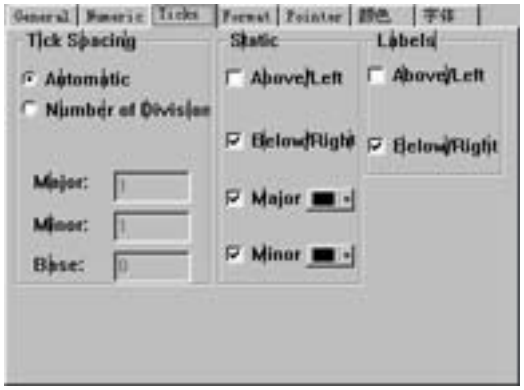

**Format** Example  $6<sub>5</sub>$ 6 (Number (Scientific) (Symbolic Engineer) (Percentage) (Currency) (Scaling)

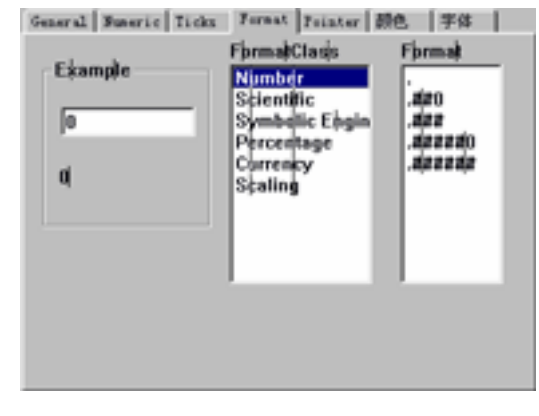

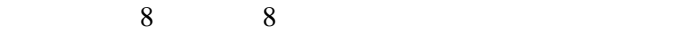

Value

value value

Value

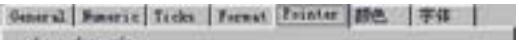

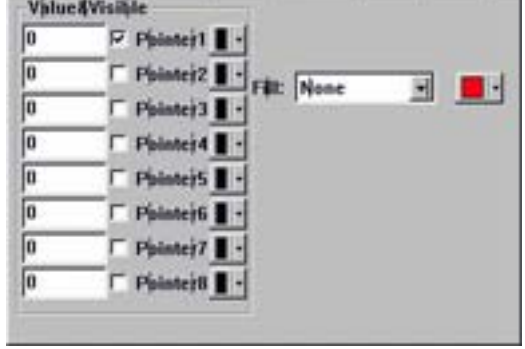

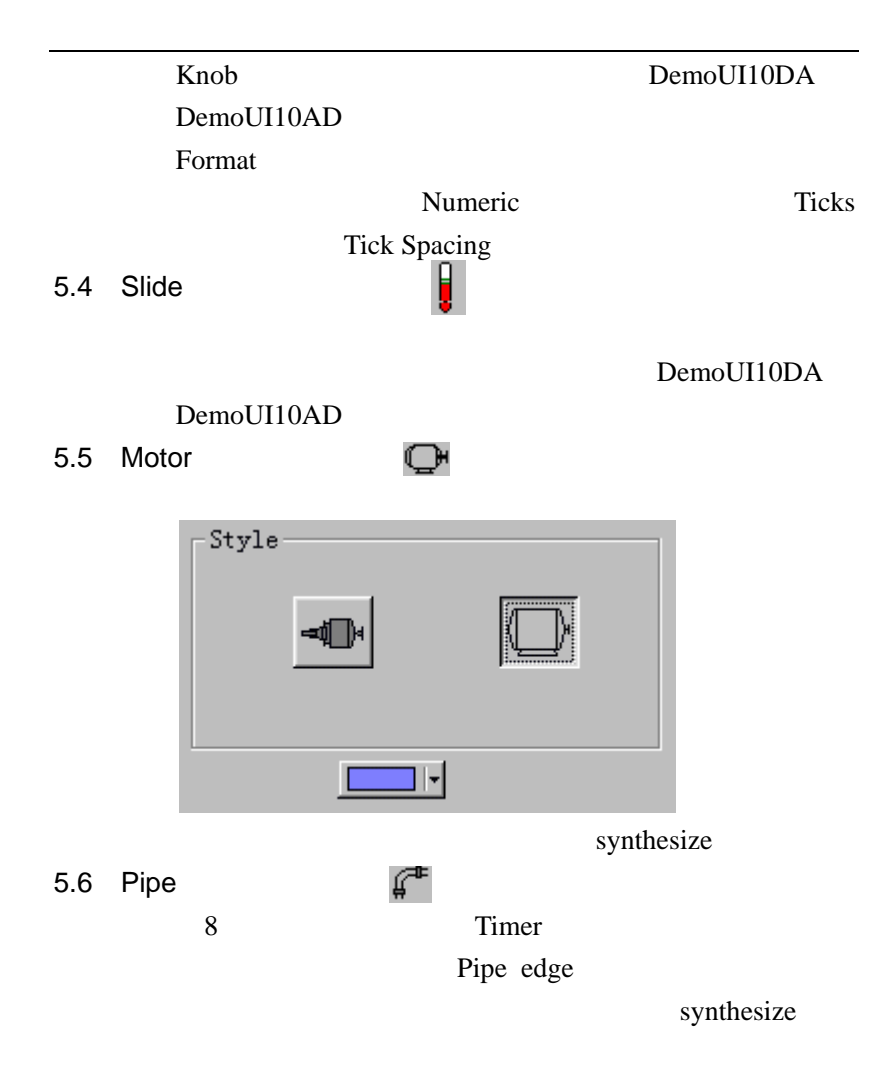

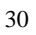

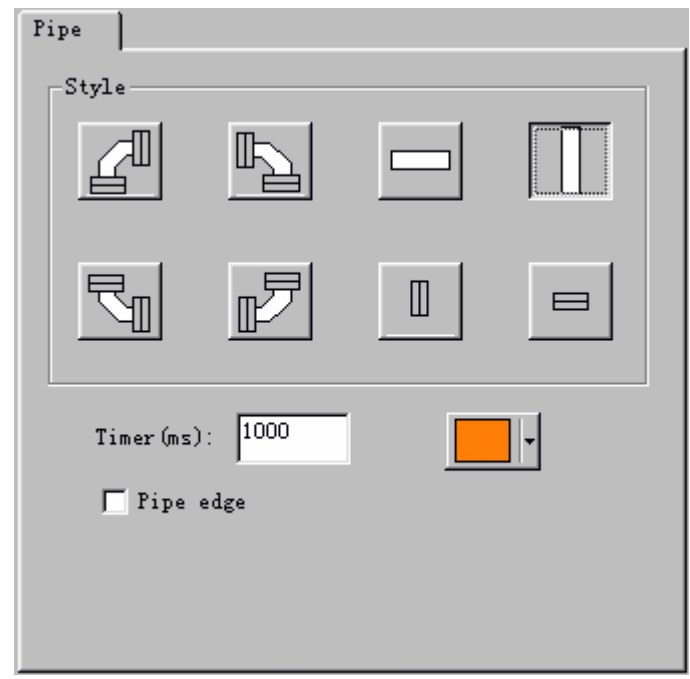

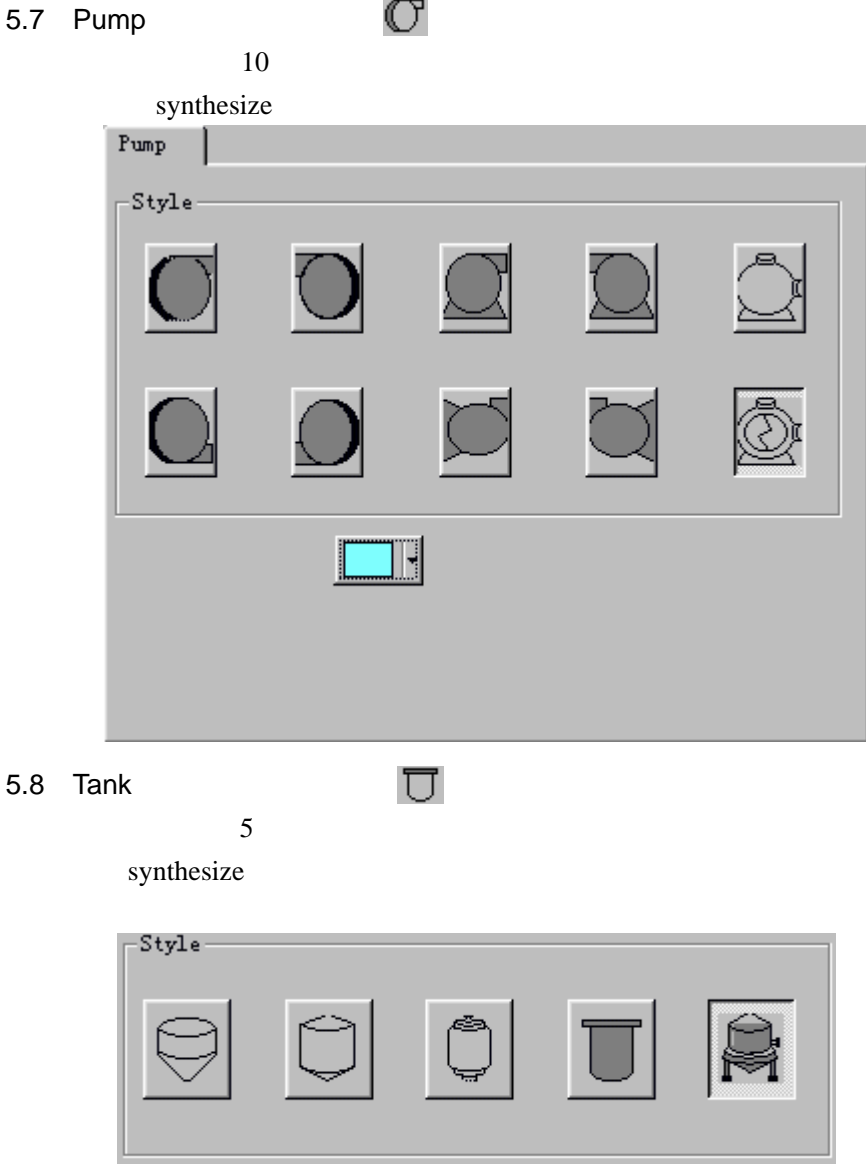

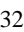

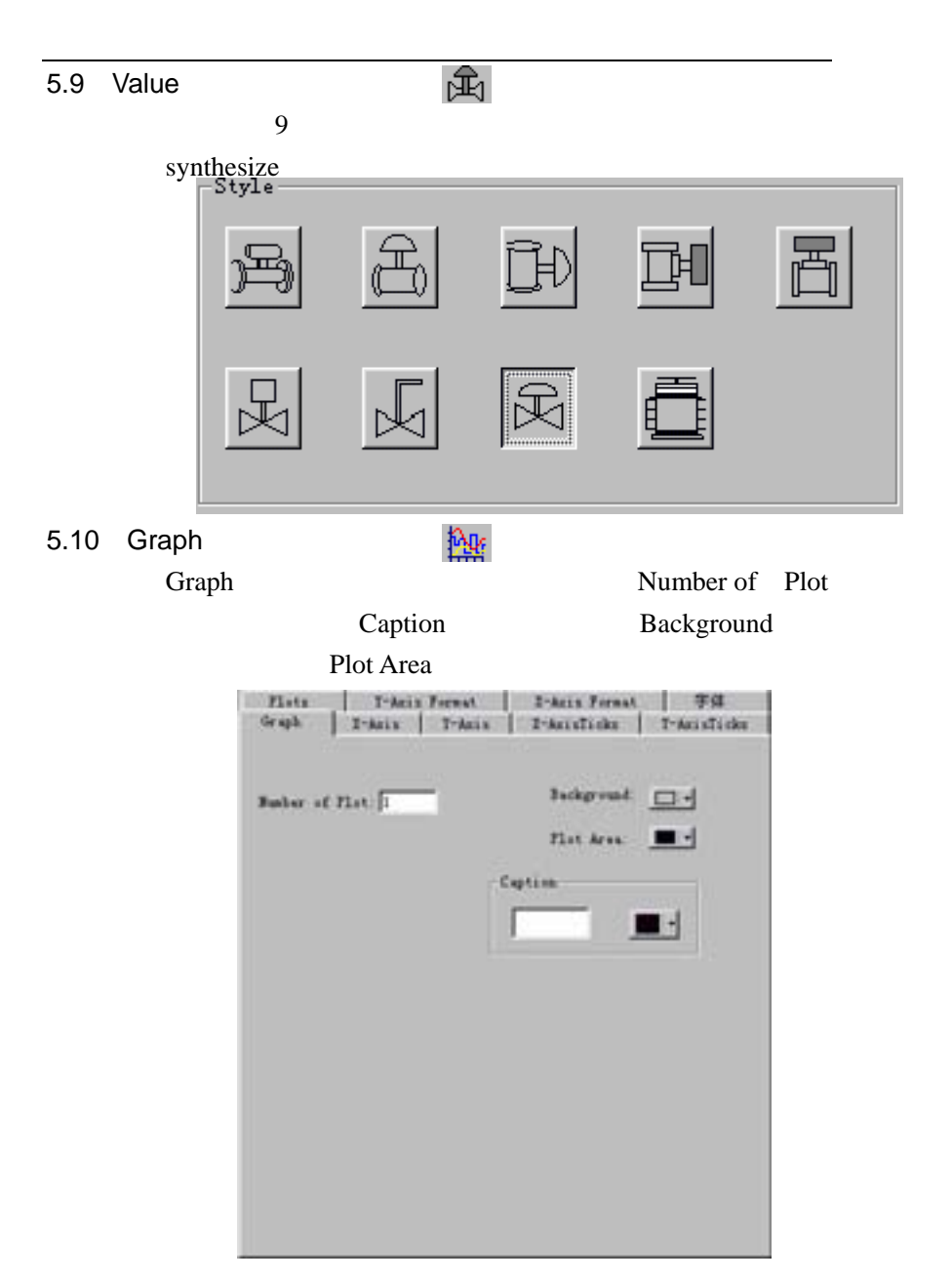

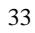

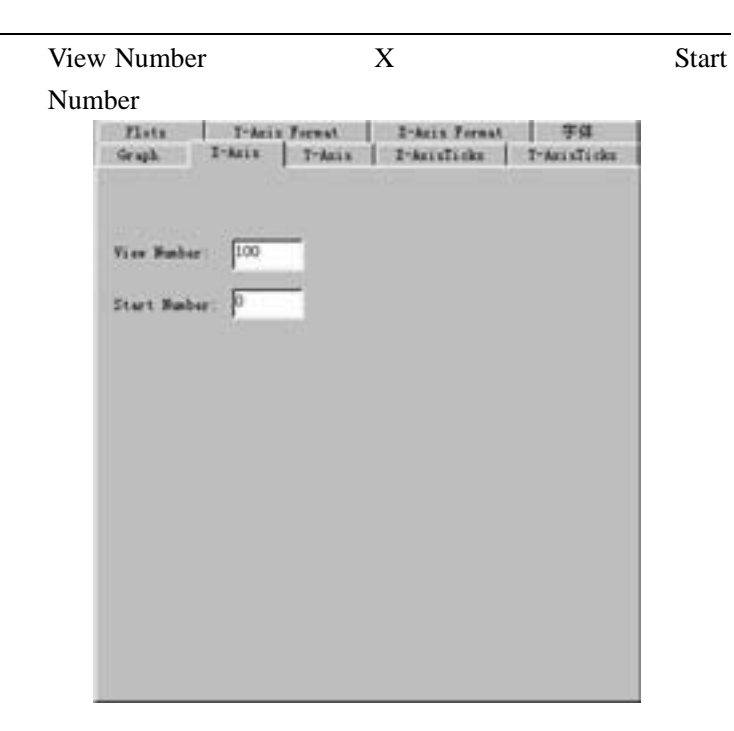

Minimum Maximum Y

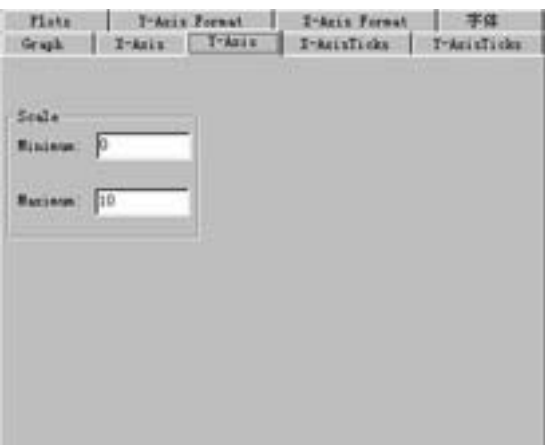
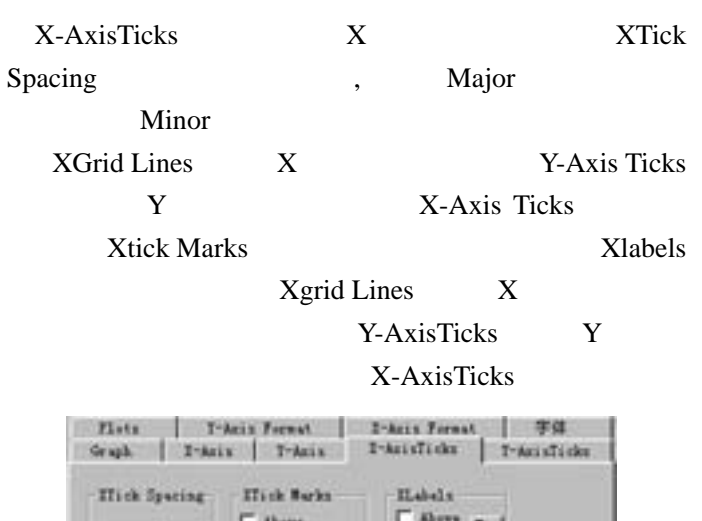

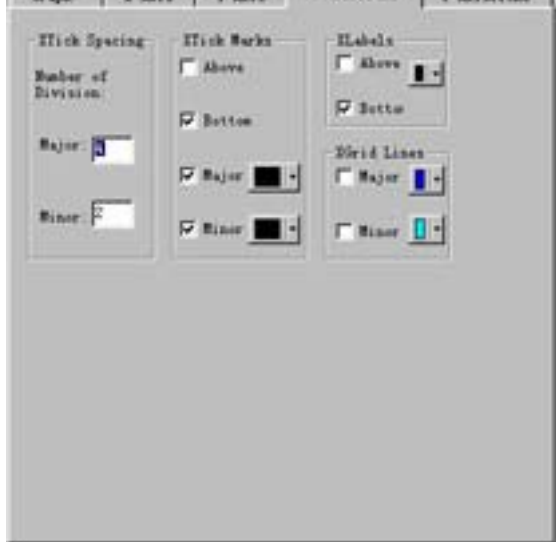

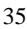

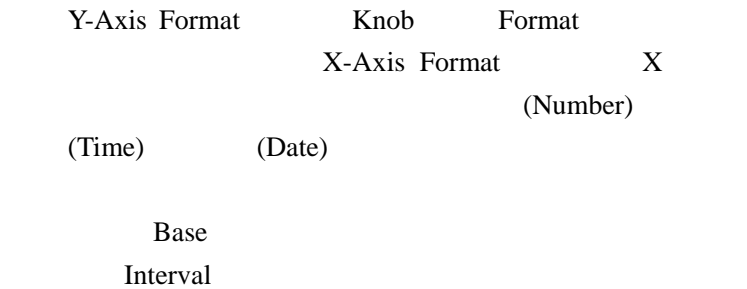

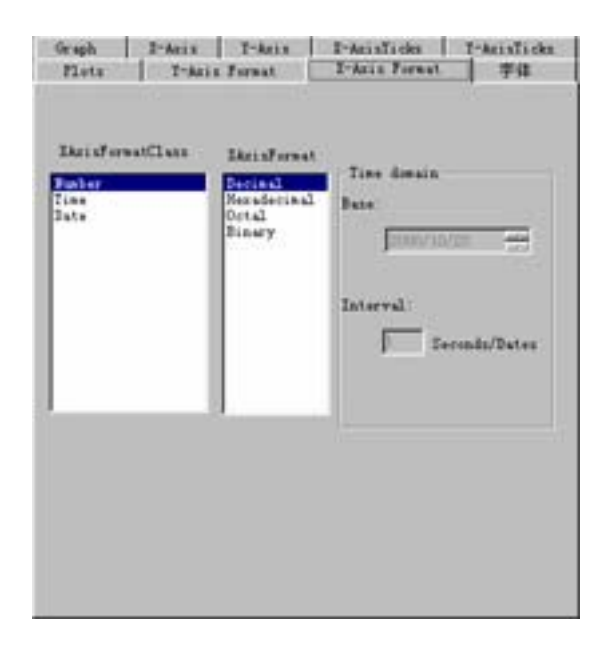

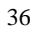

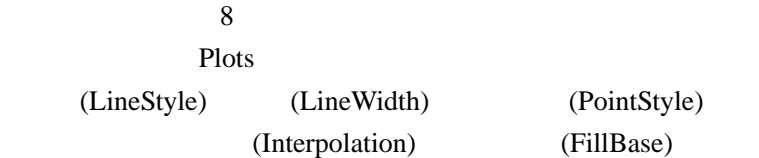

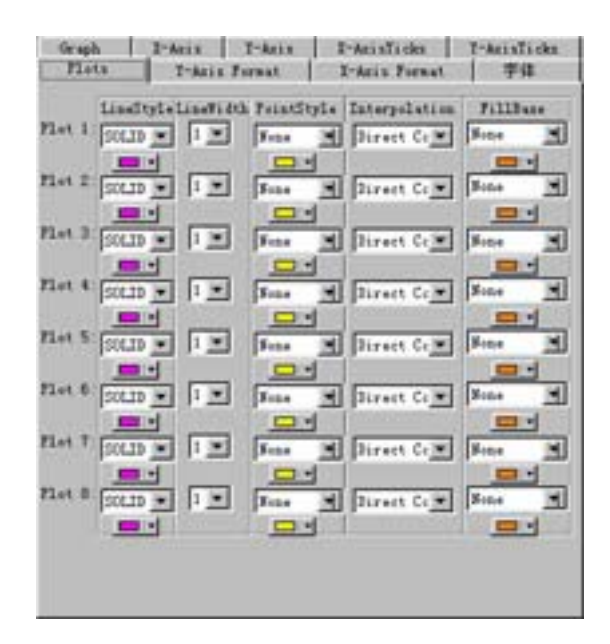

GraphDemo

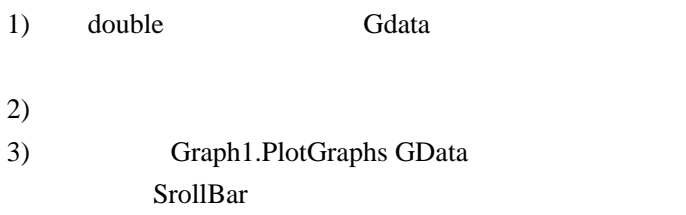

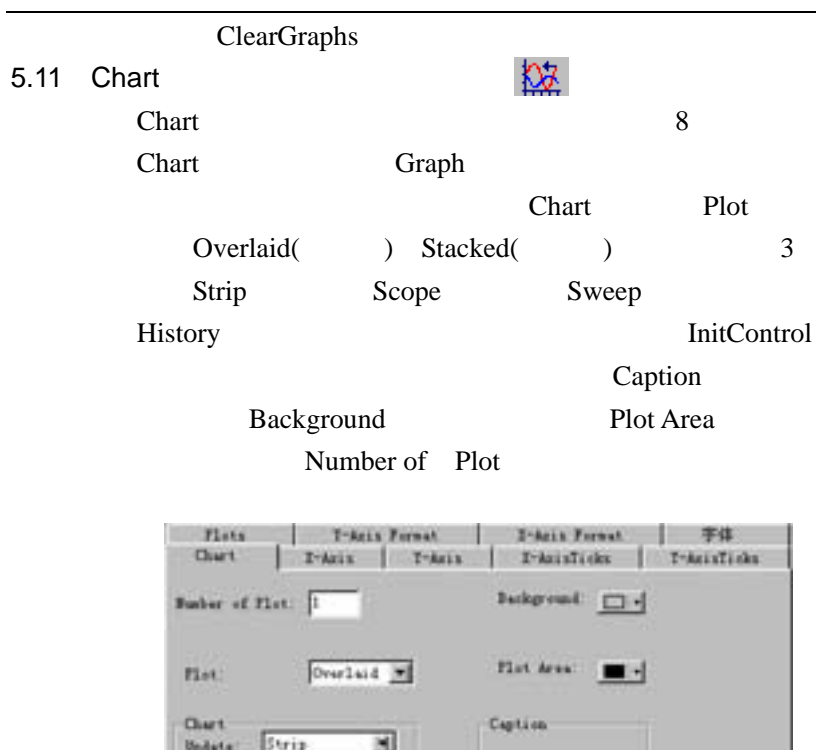

 $\blacksquare$ 

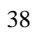

Matery: **FICE** 

## ChartDemo

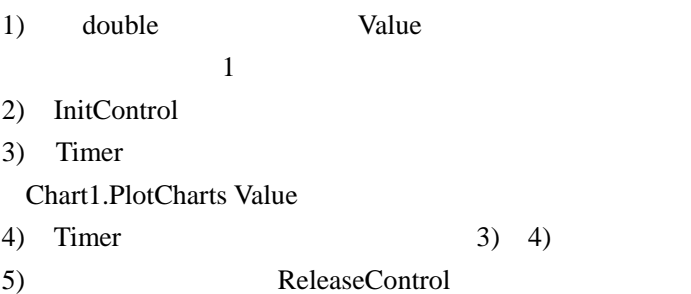

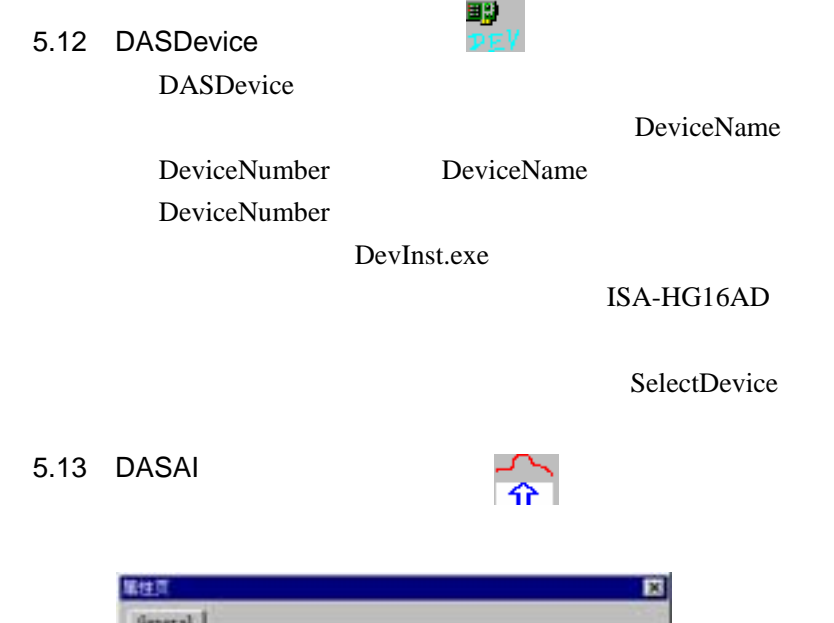

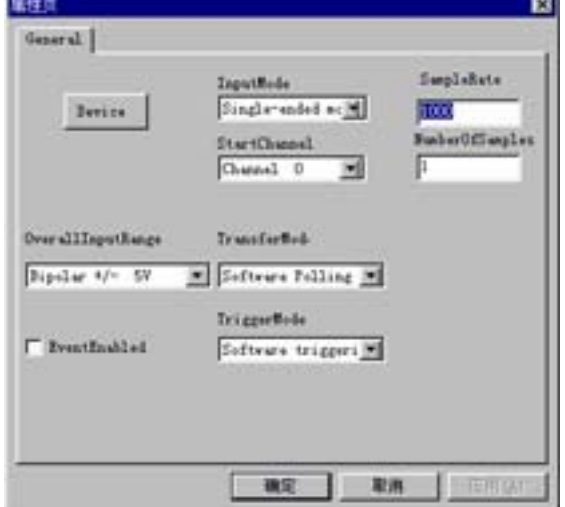

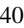

#### Device

DASDevice EventEnable

TransferMode

 $\mathbf{DMA}$ 

OverallInputRange

AdGain

**StartChannel** 

InputMode

SampleRate

NumberOfSamples

EventEnable

OnEventRaw Data

DataCount

OnTerminated

OpenDevice OpenDevice

RawInput

AcquireStart AcquireStop OnEventRaw

DASAIDemo

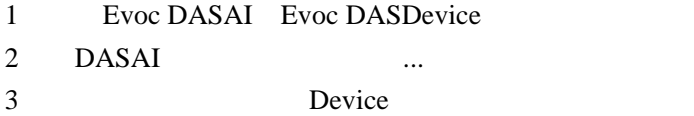

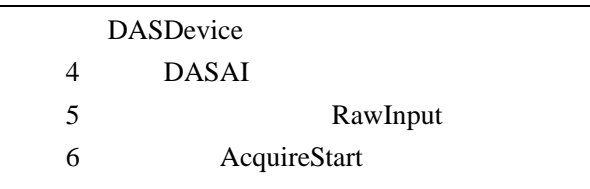

DevInst.exe

 $5.14$  DASAO

DevInst.exe

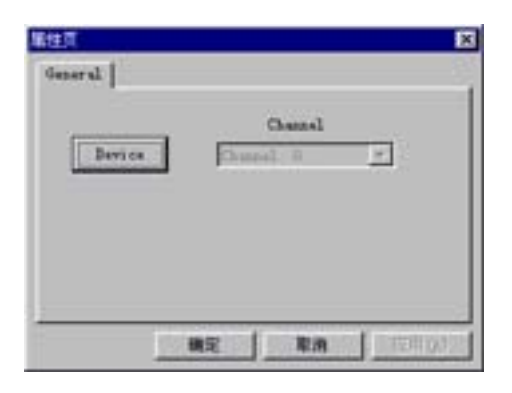

 $\frac{1}{2}$ 

DASDevice

DASDevice

Channel

RawOutput  $0 - 44095$ 

DASAODemo

5.15 DASDI

一<br>유

DevInst.exe

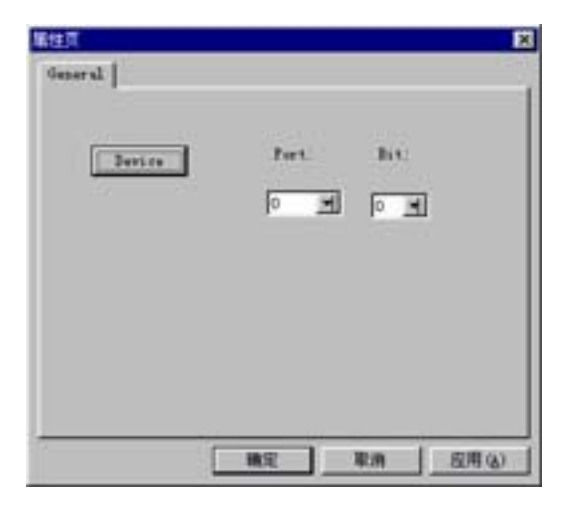

Port Bit  $720$  32 32 4 0~3 8 4X8 32 OpenDevice BitInput ByteInput BitInput Port Bit **Port 0 Bit 4**  $\sim$  1 ByteInput Bit

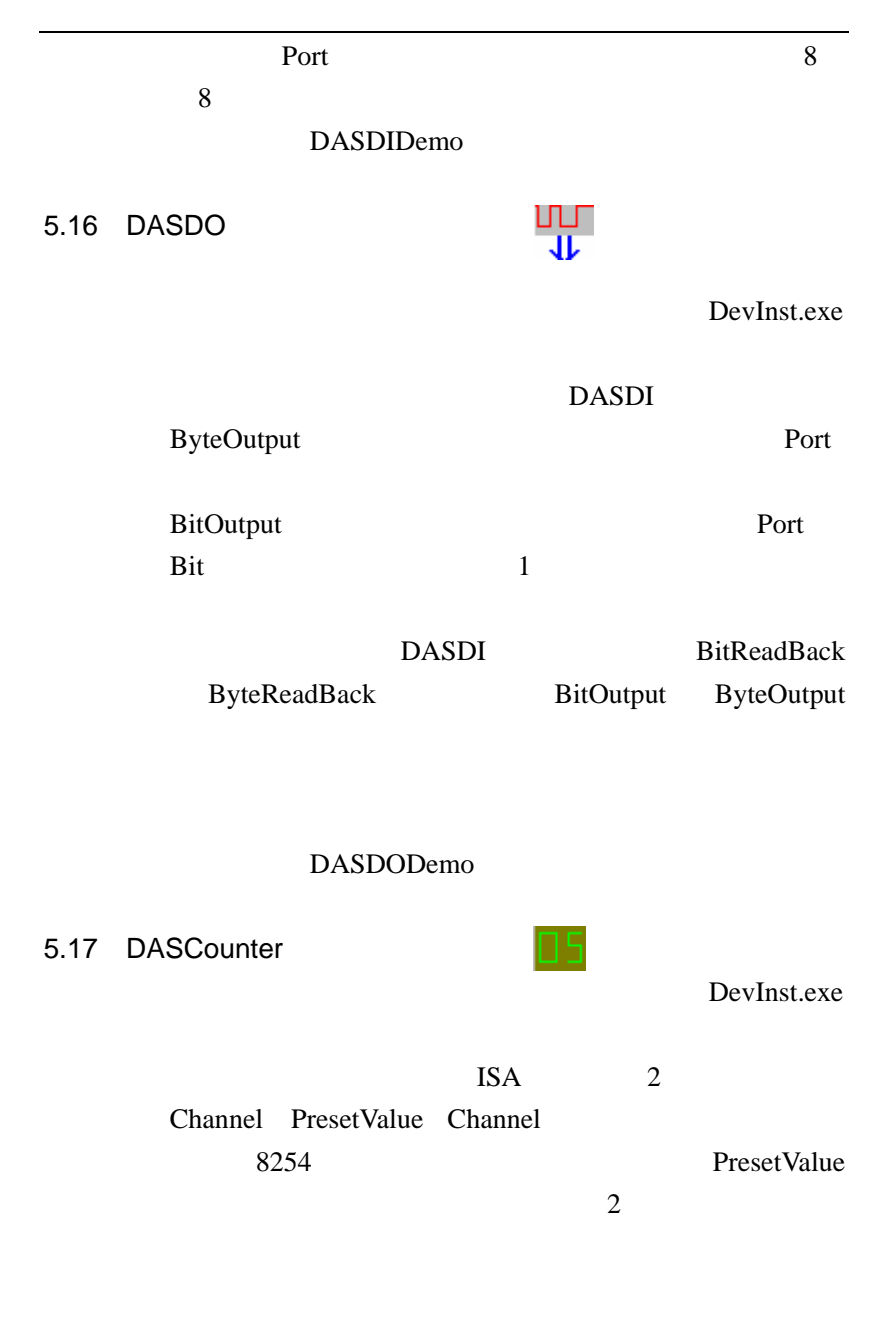

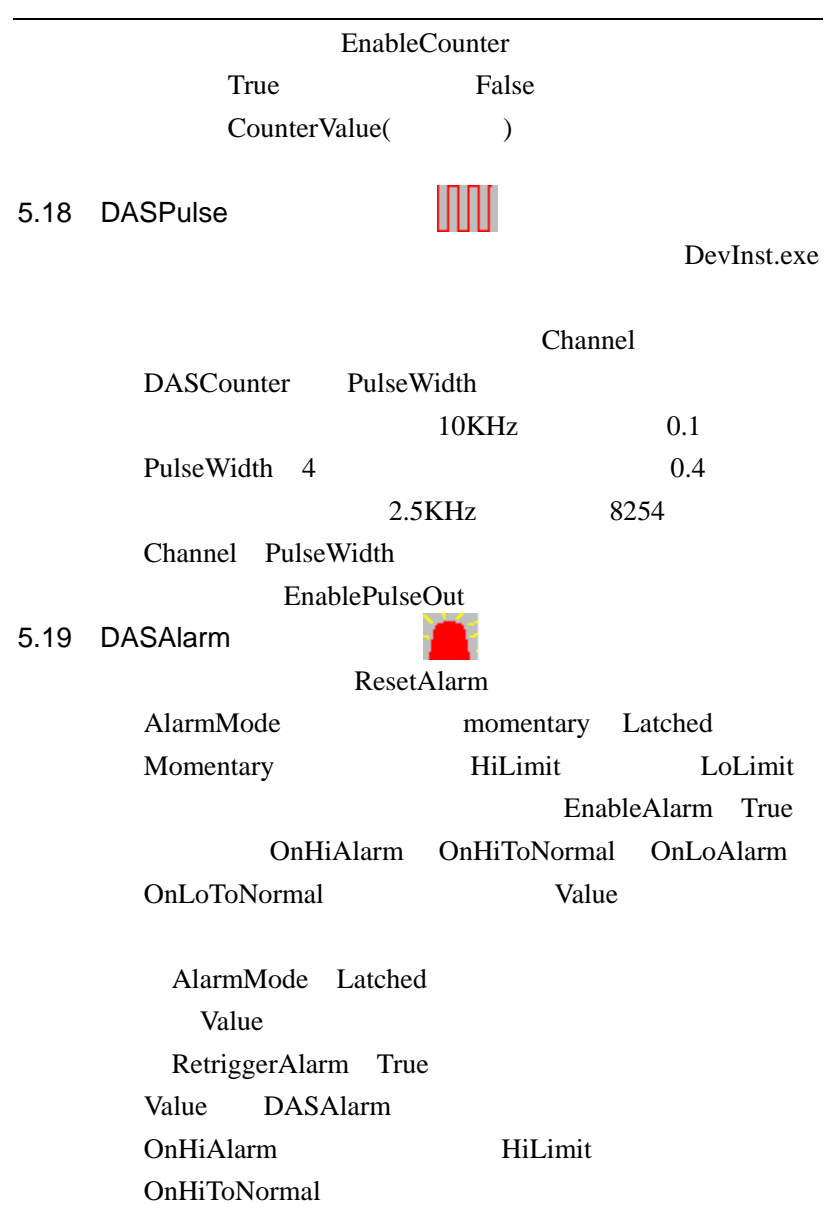

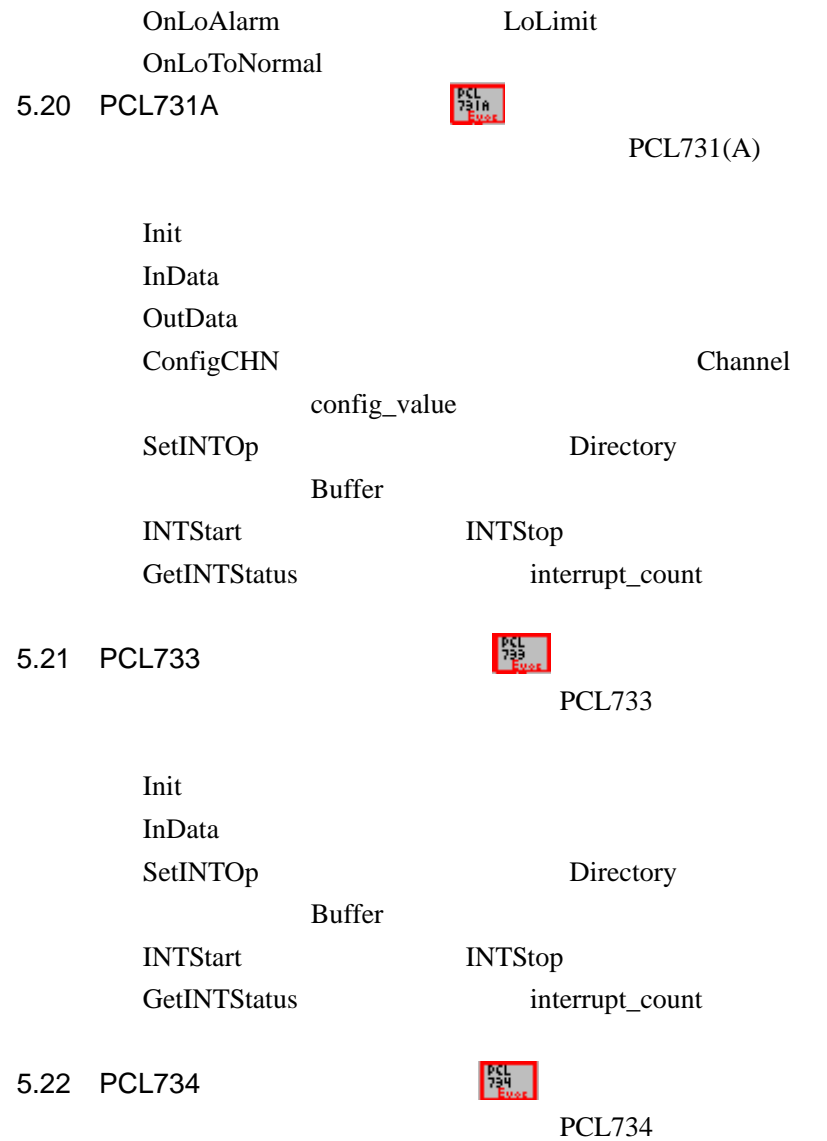

Init OutData 5.23 PCL836A  $PCL836(A)$ DeviceOpen DeviceClose CounterConfig Counter 0~5 MaxInFreq 0 312kHz CounterEventStart Count CounterEventRead Counter  $0~5$  Overflow Count CounterFreqStart CounterFreqRead Counter  $0~5$ FreqLevel  $=0$  MAX 1Hz~65kHZ =1 MAX 10kHz~650kHZ =2 MAX 100kHz~6500kHz Freq CounterPulseStart Period UpCycle FreqOutStart Counter  $0-5$  Fout FreqOutReset CounterReset DioWritePortByte Mask State

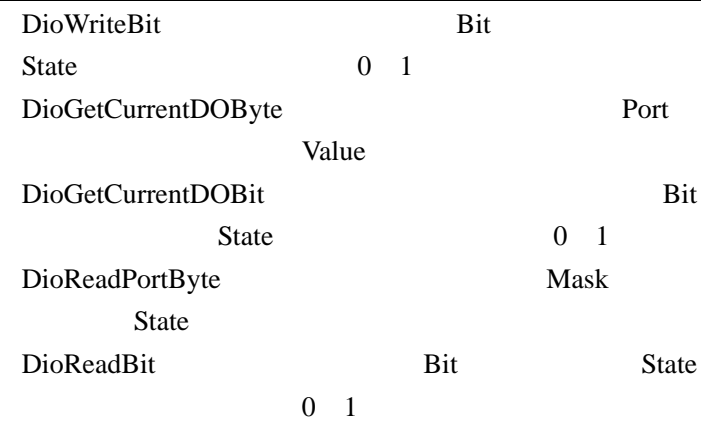

#### 6.1 DemoUI10DIO

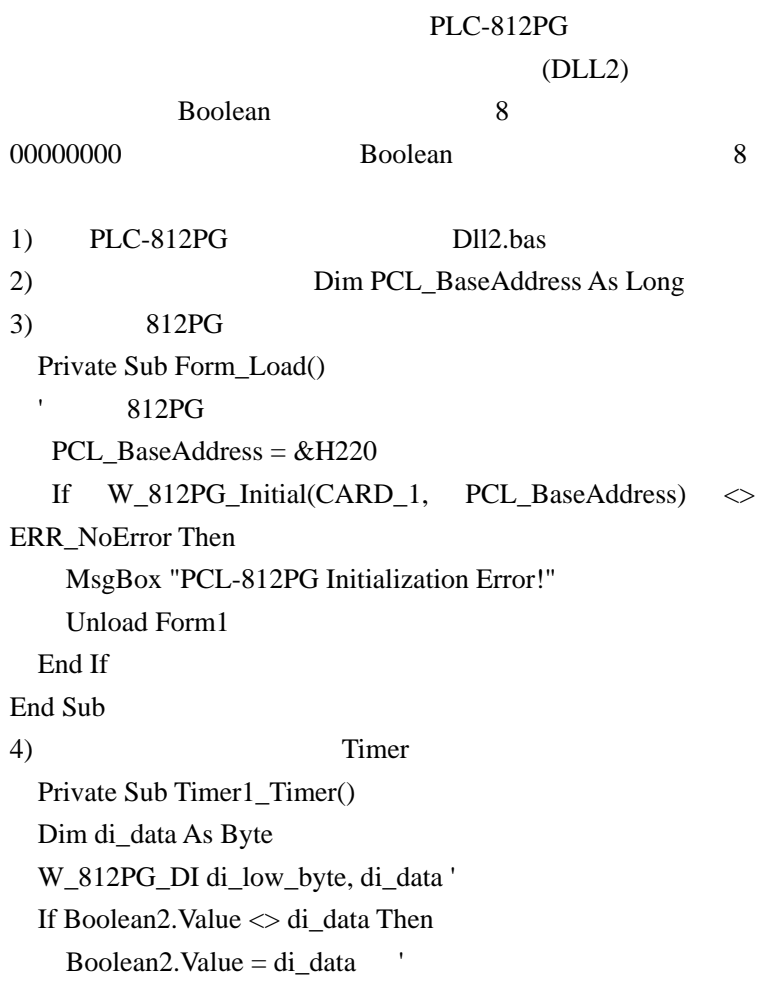

 End If End Sub

5) Boolean1 Click Private Sub Boolean1\_Click() Dim do\_data As Byte do\_data = Boolean1.Value W\_812PG\_DO DO\_Low\_BYTE, do\_data '

End Sub

**Boolean** 

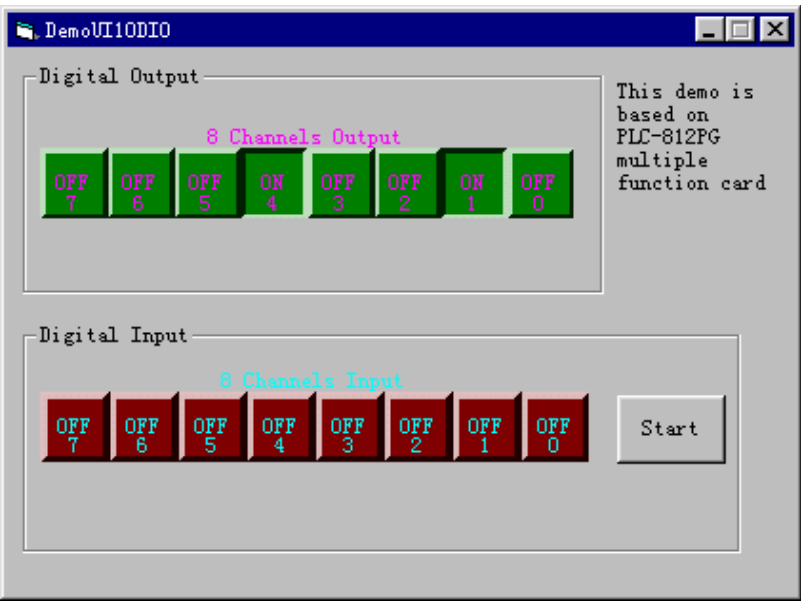

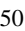

6.2 DemoUI10DA

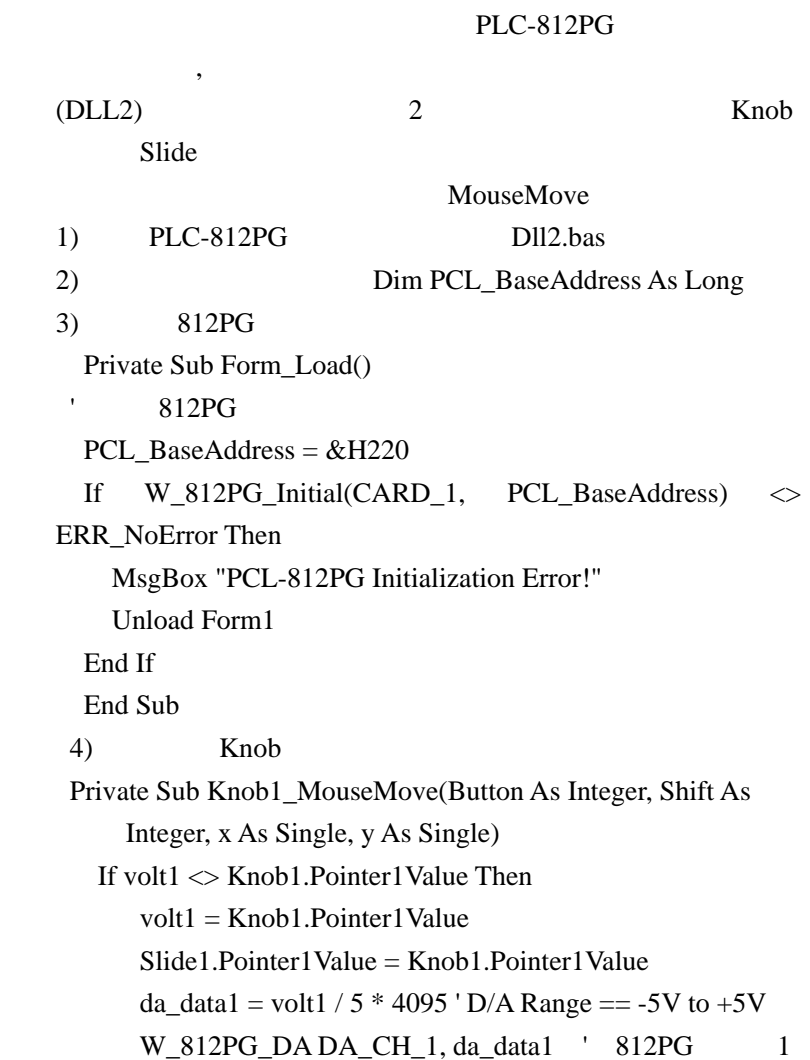

 End If If volt2 <> Knob1.Pointer2Value Then volt2 = Knob1.Pointer2Value Slide2.Pointer1Value = Knob1.Pointer2Value da data2 = volt2 / 5 \* 4095 ' D/A Range == -5V to +5V W\_812PG\_DA DA\_CH\_2, da\_data2 ' 812PG 2 End If End Sub 5) Slide Private Sub Slide1\_MouseMove(Button As Integer, Shift As Integer, x As Single, y As Single) If volt1 <> Slide1.Pointer1Value Then volt1 = Slide1.Pointer1Value Knob1.Pointer1Value = Slide1.Pointer1Value da\_data1 = volt1 /  $5 * 4095$  'D/A Range == -5V to +5V W\_812PG\_DA DA\_CH\_1, da\_data1 ' 812PG 1

 End If End Sub

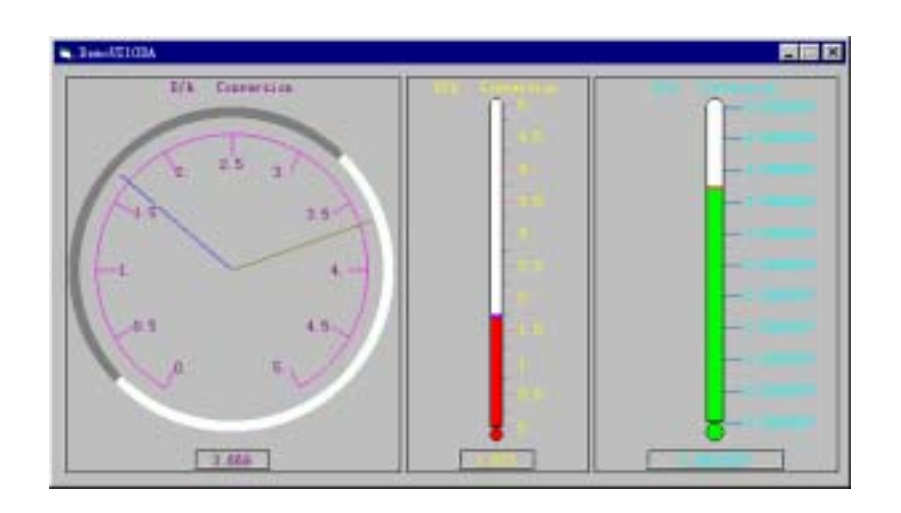

## 6.3 DemoUI10AD

# PLC-812PG

 $(DLL2)$ 

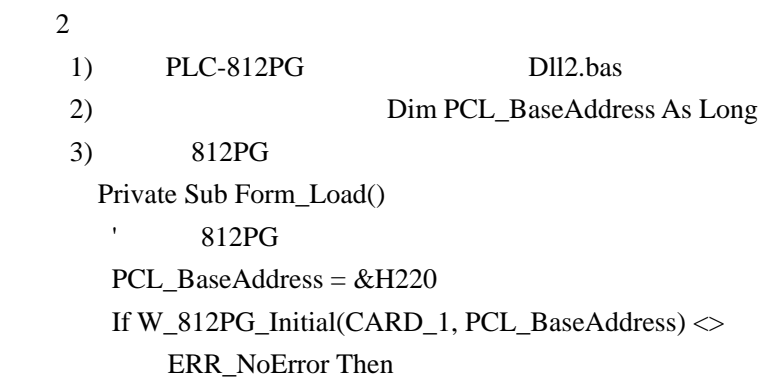

 MsgBox "PCL-812PG Initialization Error!" Unload Form1 End If W\_812PG\_AD\_Set\_Gain AD\_GAIN\_1 W\_812PG\_AD\_Set\_Mode AD\_MODE\_1  $ad\_count = 1$  $ad\_start\_ch = 0$  $ad\_stop\_ch = 1$  End Sub 4) Timer Private Sub Timer1\_Timer() Dim ch, ad\_data As Long Dim err As Integer Dim volt As Single Dim buffer(15, 99) As Integer W\_812PG\_CLR\_IRQ ' For  $ch = ad\_start\_ch$  To  $ad\_stop\_ch$  W\_812PG\_AD\_Set\_Channel ch err = W\_812PG\_AD\_Aquire(ad\_data) If err <> ERR\_NoError Then MsgBox "PCL-812PG Error Number :" + Str(err) Else  $volt = ad_data$ volt =  $10 *$  volt / 4095 + (-5) If  $ch = 0$  Then  $\qquad 1$ 

Knob1.Pointer1Value = volt

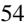

```
 Slide1.Pointer1Value = volt 
          E7Segment1.Value = volt 
       Else 
         If ch = 1 Then \hspace{1cm} 2 Knob1.Pointer2Value = volt 
              Slide1.Pointer2Value = volt 
              E7Segment2.Value = volt 
         End If 
       End If 
    End If 
 Next ch
```
End Sub

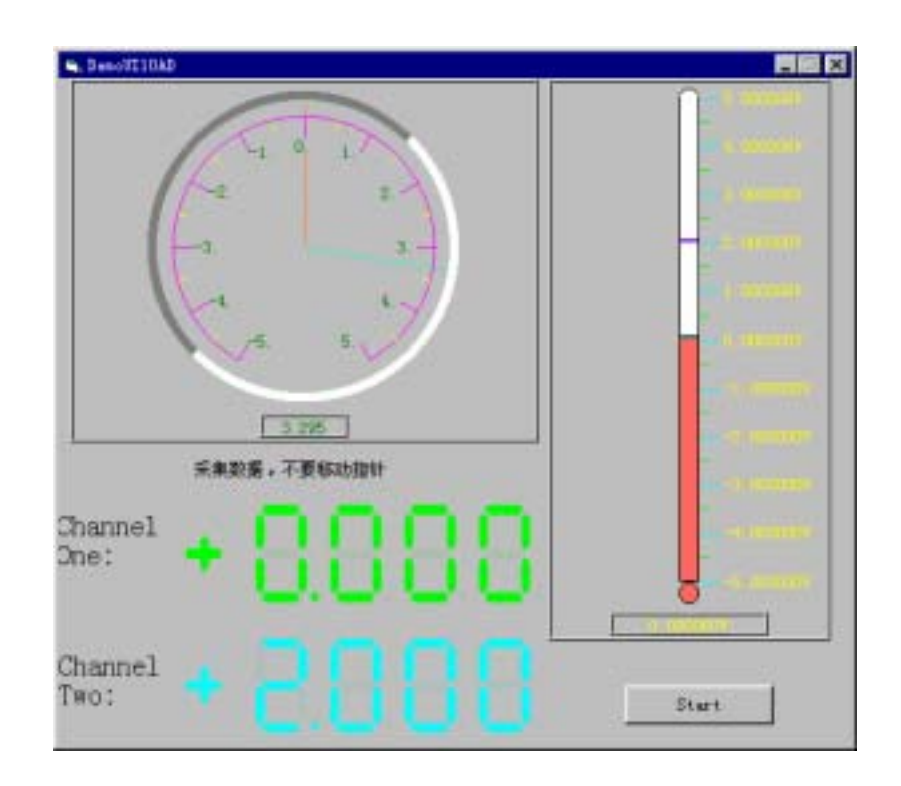

## 6.4 GraphDemo

1) Form\_Load() Private Sub Form\_Load() Dim k As Integer delta $X = 3.14159256 * 4 / 210$ For  $i = 0$  To 4095 Step 2  $k = i / 2$ 

GData(i) =  $(Sin(k * delta X) * 10)$ 

GData $(i + 1) = (Cos(k * delta X) * 10)$ 

 Next i End Sub 2) Graph1.PlotGraphs GData

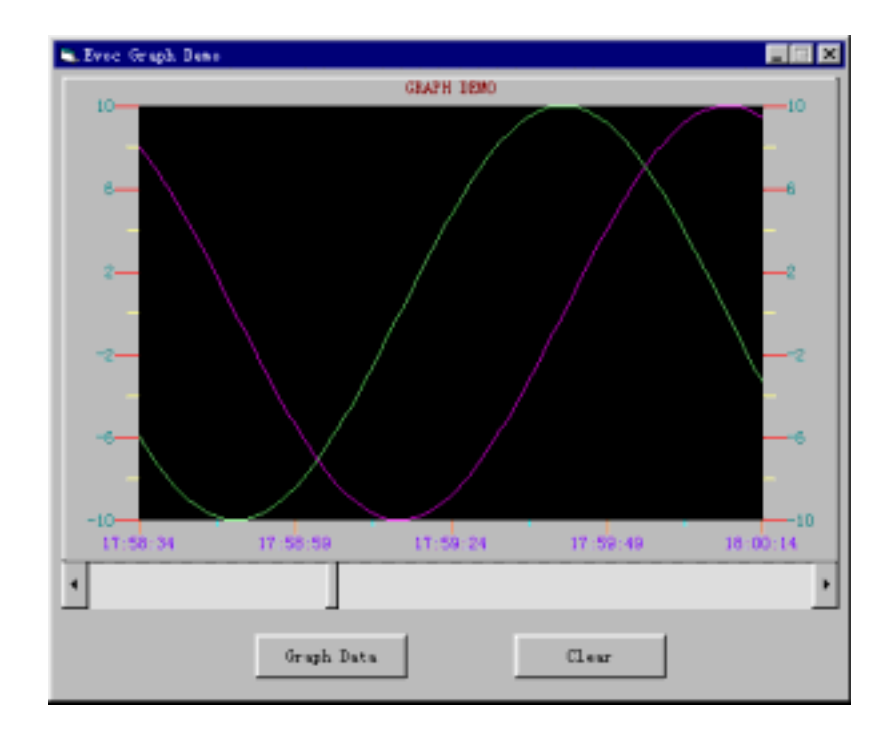

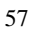

6.5 ChartDemo 5 Chart  $1)$  Value 2 Dim Value(0 To 1) As Double 2) Form\_Load() InitControl Private Sub Form\_Load() '初始化控件 Chart\_Strip.InitControl Chart\_Scope.InitControl Chart\_Sleep.InitControl Chart\_Overlaid.InitControl Chart\_Stacked.InitControl  $icount = 0$ delta $X = 3.14159256 * 4 / 51$  '初始化数组 Value(0) =  $5 + (Sin(icount * delta X) * 5)$ Value(1) =  $5 +$  (Cos(icount \* deltaX) \* 5) End Sub 3) Form\_Unload() ReleaseControl Private Sub Form\_Unload(Cancel As Integer)

Chart\_Strip.ReleaseControl

58

Chart

 Chart\_Scope.ReleaseControl Chart\_Sleep.ReleaseControl Chart\_Overlaid.ReleaseControl Chart\_Stacked.ReleaseControl End Sub

4) Timer

'输出数据

 Private Sub Timer1\_Timer() Dim Scope\_Value(0) As Double

 Chart\_Strip.PlotCharts Value Scope\_Value $(0)$  = Value $(0)$  - 5 Chart\_Scope.PlotCharts Scope\_Value Chart\_Sleep.PlotCharts Value Chart\_Overlaid.PlotCharts Value Chart\_Stacked.PlotCharts Value

Value(0) =  $5 + (Sin(icount * delta X) * 5)$ 

Value(1) =  $5 +$  (Cos(icount \* deltaX) \* 5)  $'$ 

 $icount = icount + 1$ If icount  $= 102$  Then  $icount = 0$  End If End Sub

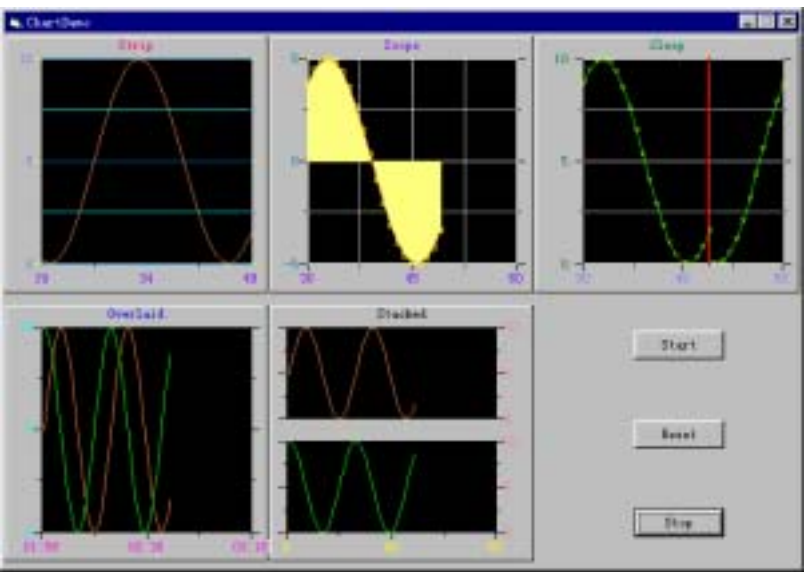

#### 6.6 Instrument

1 Value 3 Value(0) Value(1) Value(2) Dim Value(2) As Double '  $2$ Private Sub Form\_Load() Chart1.InitControl 'Chart

```
Value(0) = 24Value(1) = 24Value(2) = 27End Sub 
3Private Sub Form_Unload(Cancel As Integer) 
    Chart1.ReleaseControl '
  End Sub 
4) Timer
  Private Sub Timer1_Timer() 
     Chart1.PlotCharts Value 
    Slide1.Pointer1Value = Value(0)Randomize Second(Time) '
     Dim temp As Double 
    temp = ((35 * Rnd) + 20)While (Abs(temp - (Value(2) + Value(1)) / 2) >Abs(Value(2) - Value(1)))temp = ((35 * Rnd) + 20) Wend 
    Value(0) = temp \blacksquareIf Value(0) > 35 Then
       Value(0) = 35 Else 
      If Value(0) < 20 Then
        Value(0) = 20 End If
```

```
61
```
 End If End Sub

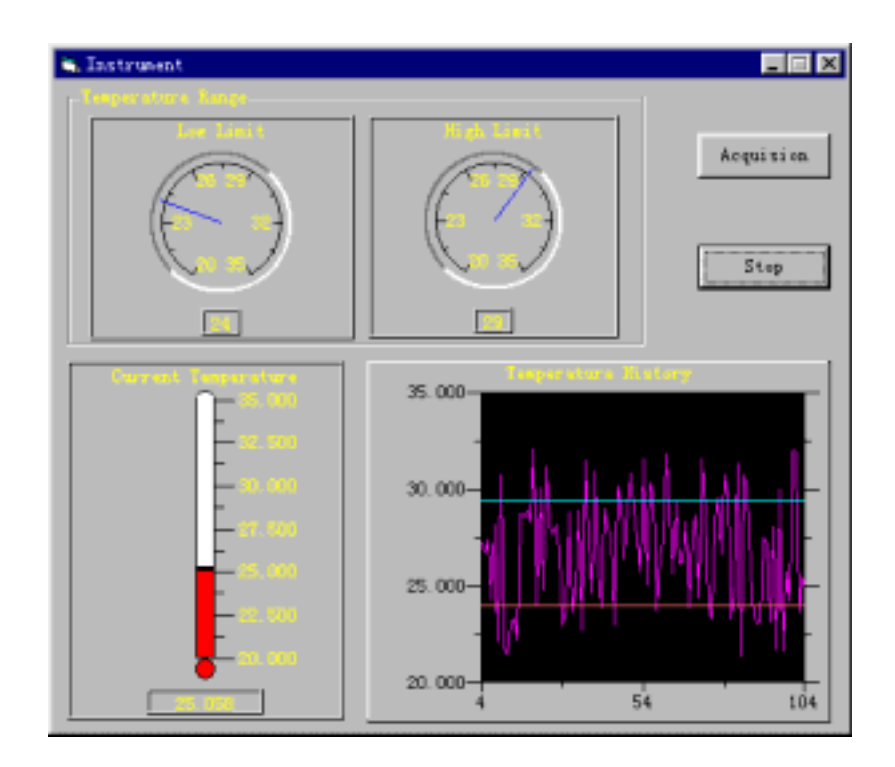

62

## 6.7 Synthesize

EvocEquipment

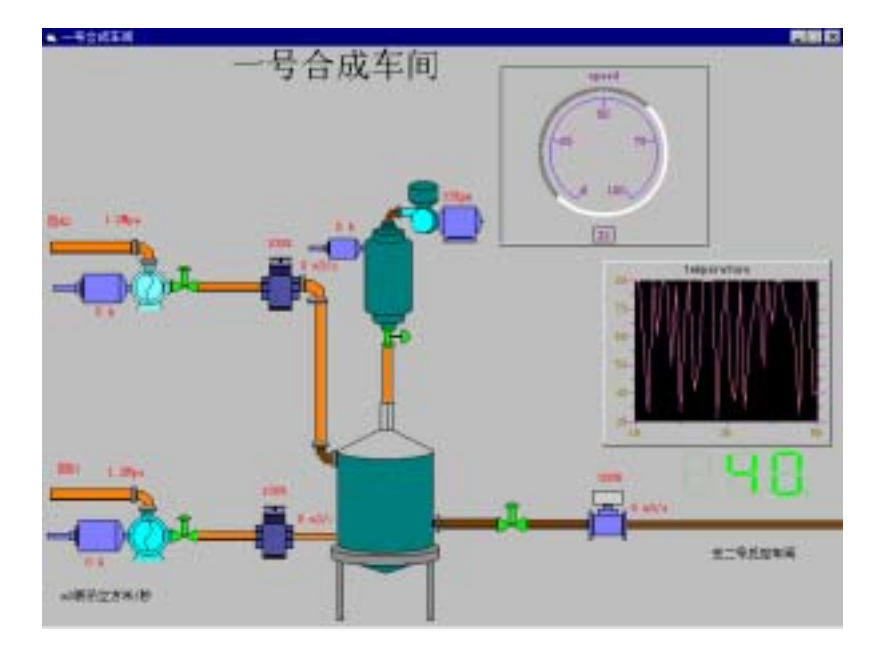

## 6.8 VCGraphDemo

### VC VARIANT

Graph Chart

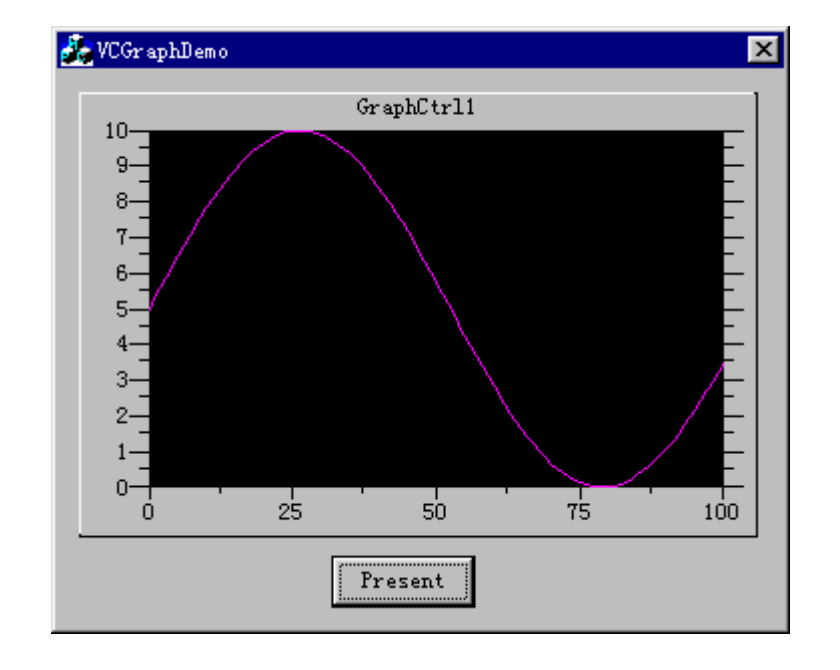

#### 6.9 DASAiDemo

DASAI

DevInst.exe

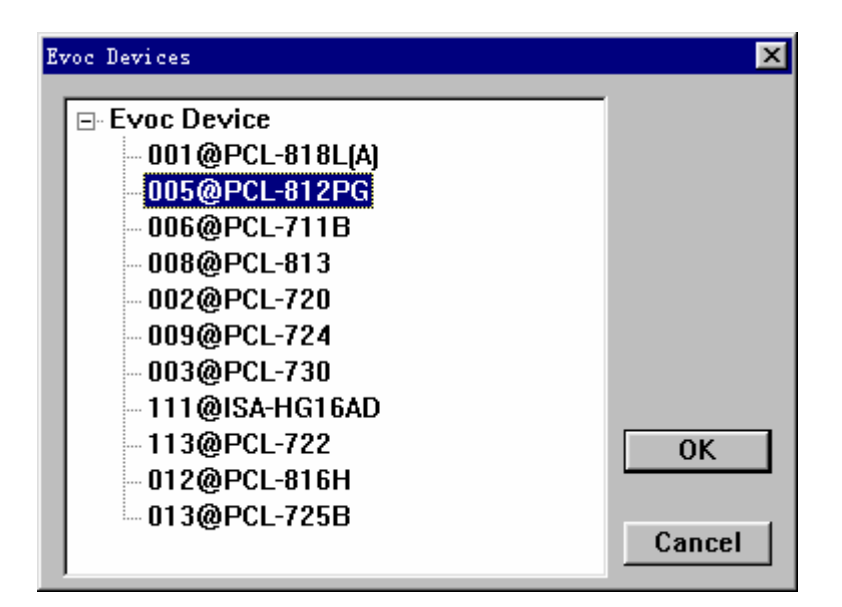

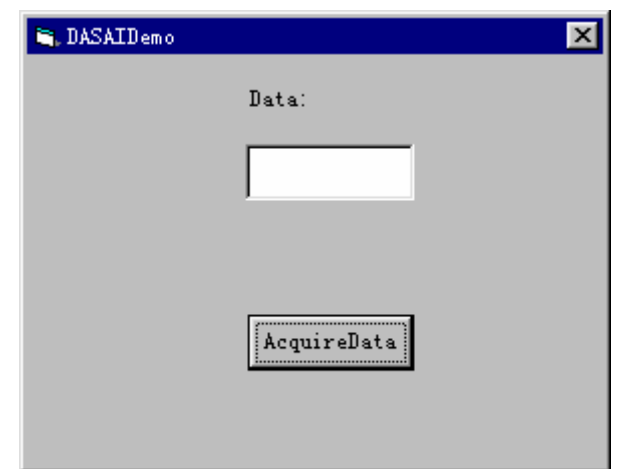

6.10 DASAoDemo

DASAO

DevInst.exe

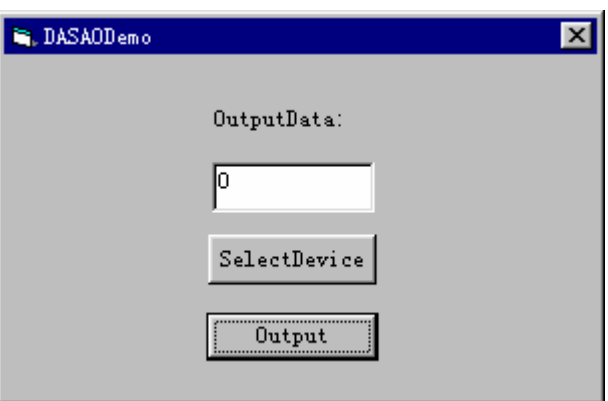

6.11 DASDiDemo

DAS

DevInst.exe

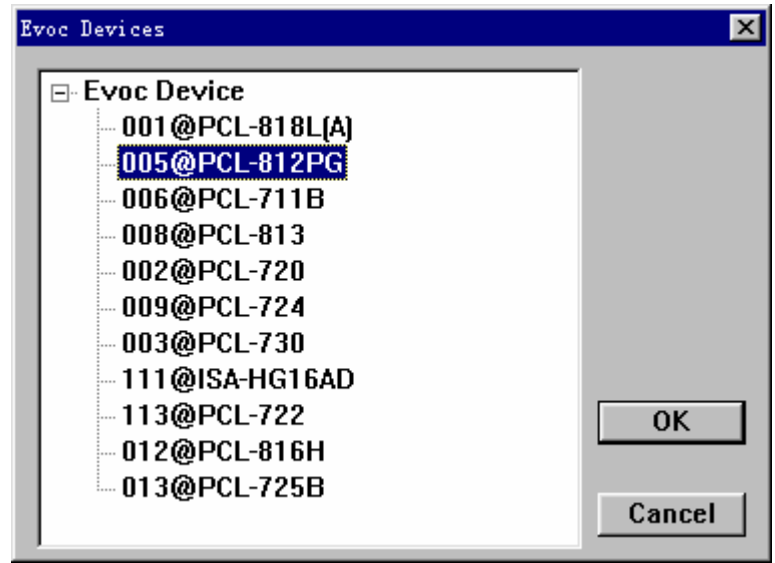

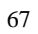

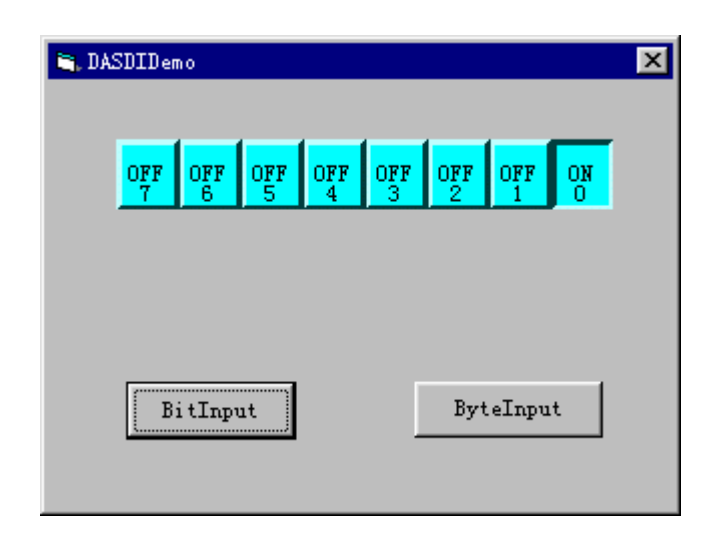

6.12 DASDoDemo

DASD

DevInst.exe

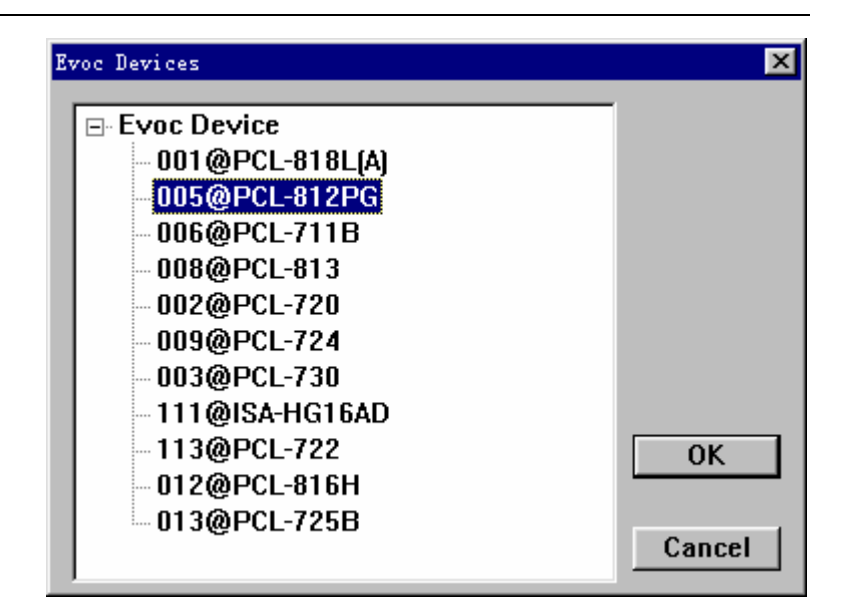

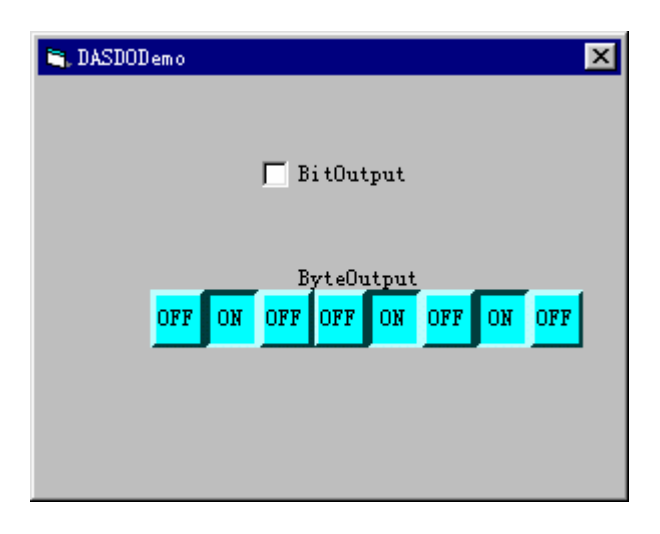

## $6.13$

MFC regsvr32 C:\windows\system\mfc42.dll

Knob Slide E7Segment Boolean Value Knob Slide Value Walue

 $(16)$
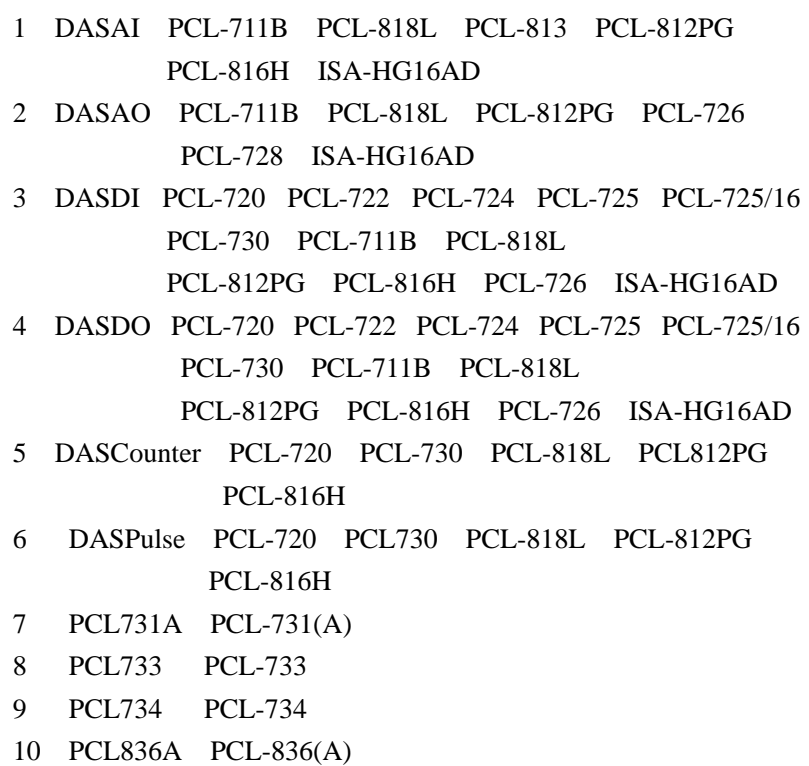

 $7.2$ 

ISA

71

## $7.1$

## ActiveDAS

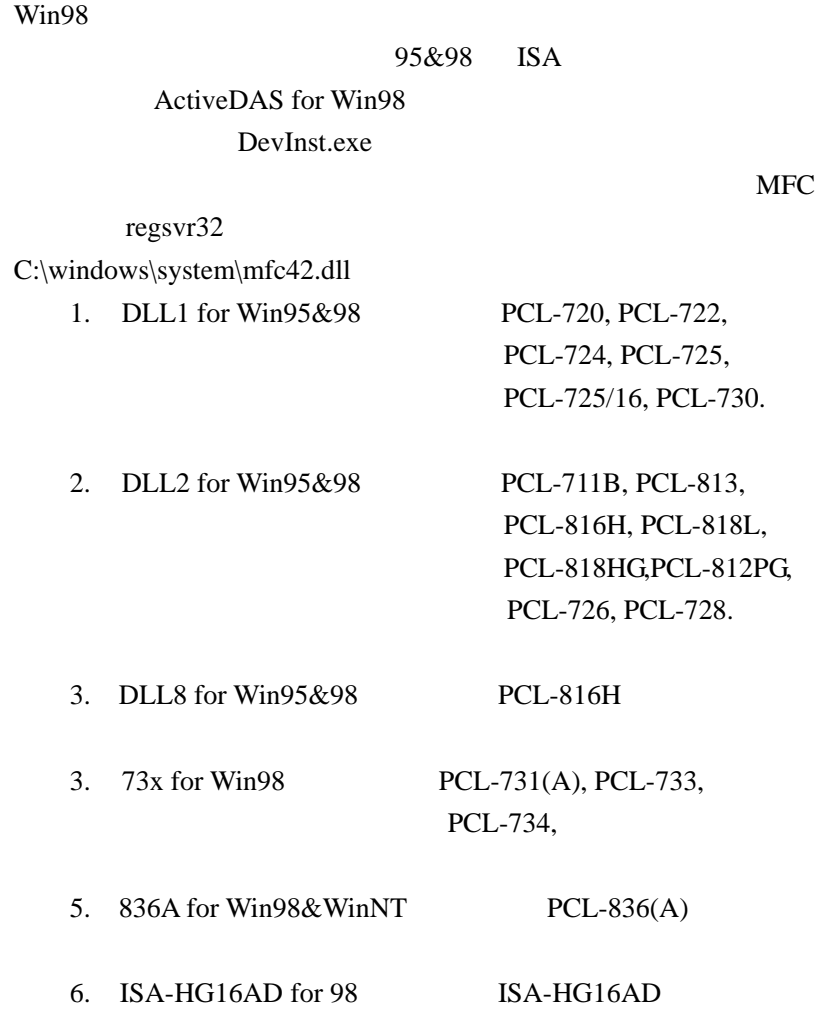

WinNT

## NT ISA

## ActiveDAS for WinNT DevInst.exe

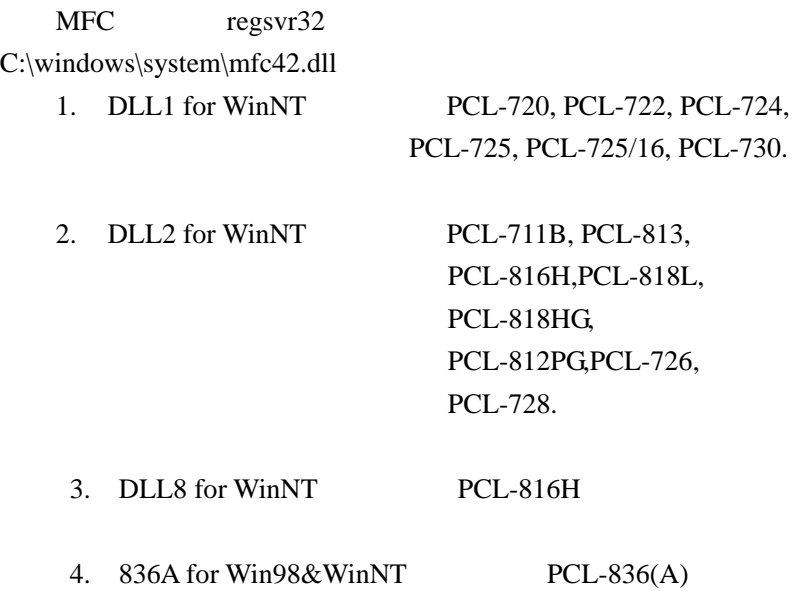

 $DevInst. EXE$ 

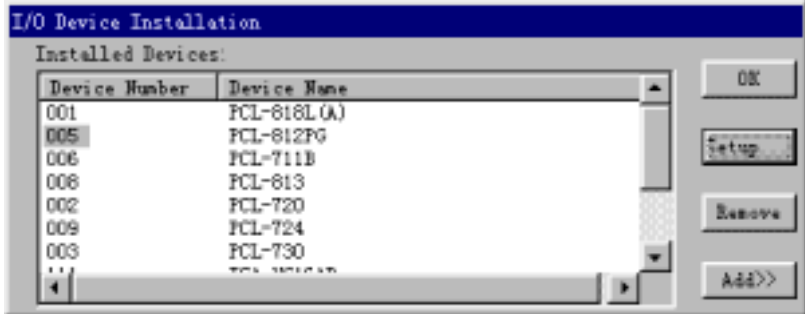

 $Setup$ 

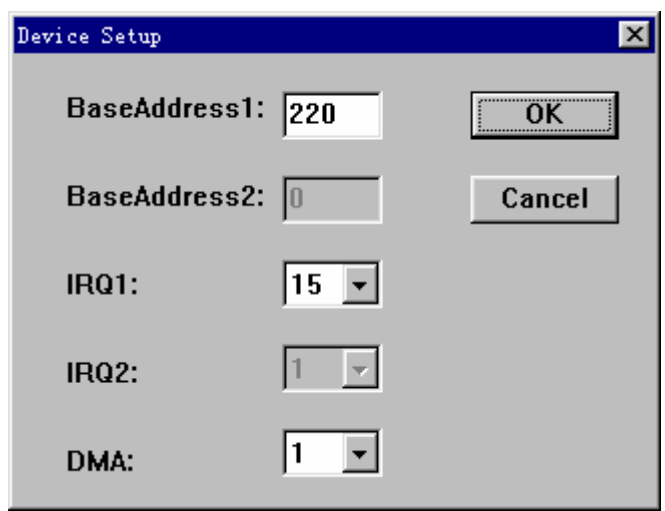

Add DeviceNumber DeviceNumber Add it Setup

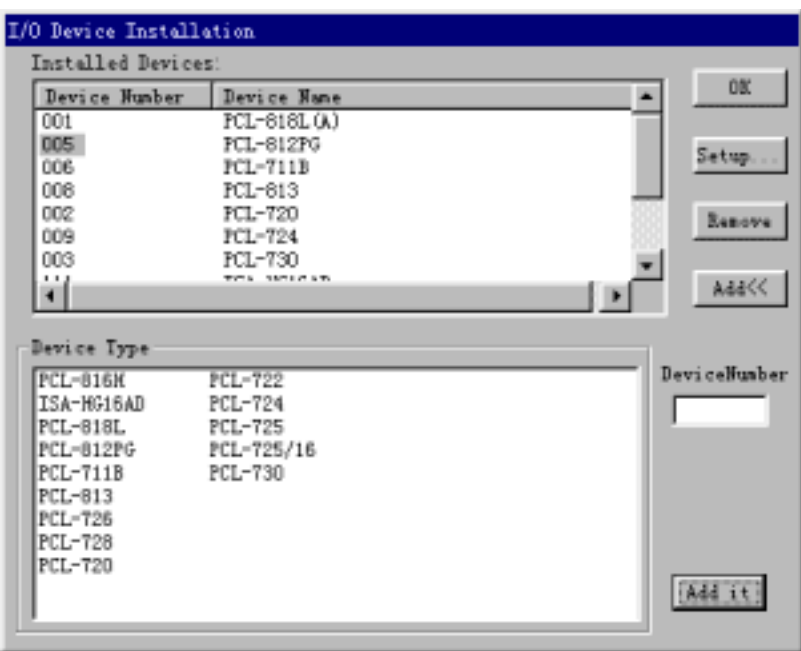